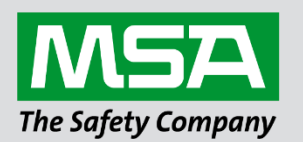

# **Driver Manual**

# **FS-8700-41 Simplex Time Recorder Company 4100 Computer Port Protocol**

#### **APPLICABILITY & EFFECTIVITY**

Effective for all systems manufactured after April 2021.

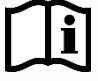

fieldserver

Driver Revision: 1.09 Document Revision: 6.A

 *MSAsafety.com*

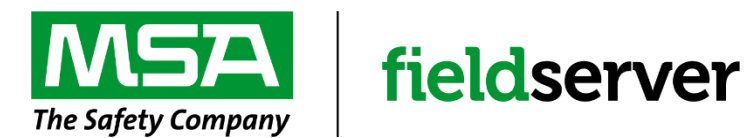

MSA Safety 1000 Cranberry Woods Drive Cranberry Township, PA 16066 USA Website[: www.MSAsafety.com](http://www.msasafety.com/)

U.S. Support Information: +1 408 964-4443 +1 800 727-4377 Email: [smc-support@msasafety.com](mailto:smc-support@msasafety.com)

EMEA Support Information: +31 33 808 0590 Email: [smc-support.emea@msasafety.com](mailto:smc-support.emea@msasafety.com)

## **Contents**

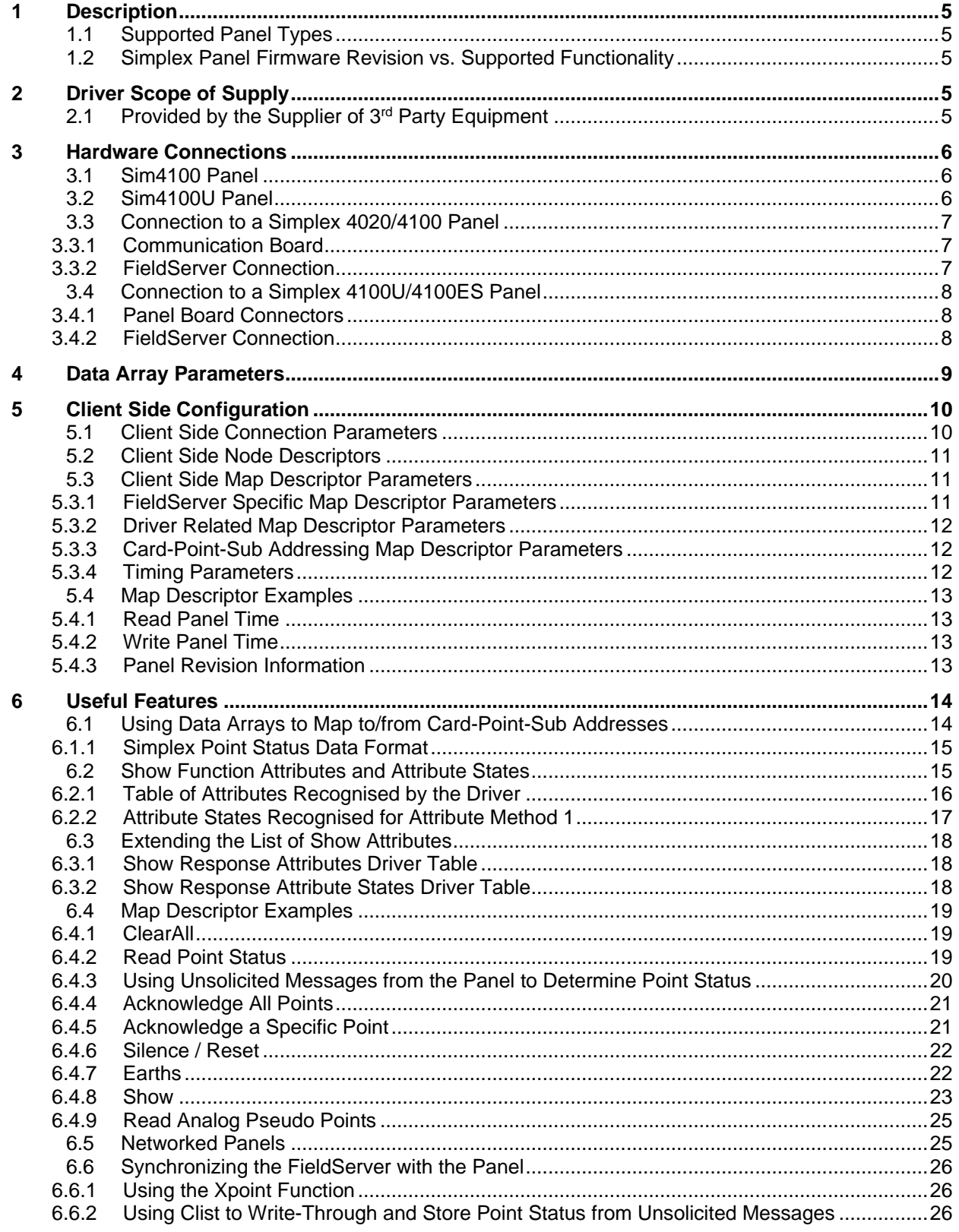

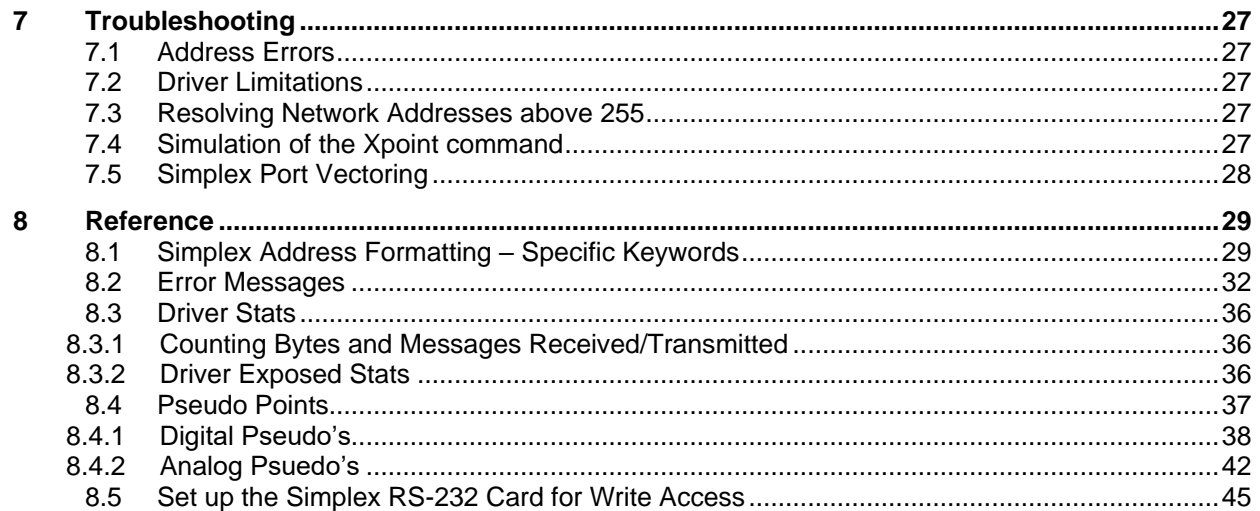

## <span id="page-4-0"></span>**1 Description**

The Simplex Time Recorder Company – 4100 Computer Port Protocol driver allows the FieldServer to transfer data to and from devices over RS-232.

This driver is designed to connect to a Simplex 4100 panel equipped to support the "4100 Computer Port Protocol" as defined in Simplex's document 950-004 Revision E dated 28 July 2000. The implementation provides a selected subset of protocol functions and subset of functionality for each of these selected functions. It is important to note the exclusions and limitations described in this document.

The driver is capable of parsing and storing information sent by a panel in the form of unsolicited messages which are typically generated when there is a state change in the panel or one of the connected devices. The driver is also capable of polling for point and panel status data and some additional data such as the panel's time and revision information. In addition, the driver can set some control points in the panel – acknowledging and resetting alarms and writing data (where permitted) to some analog and discrete points.

This is a client only driver and is not capable of emulating a Simplex Panel. Server emulation is provided for test purposes only and is not supported or documented.

### <span id="page-4-1"></span>**1.1 Supported Panel Types**

The driver has been tested against 4020, 4100, 4100U panels, and is also compatible with the 4100ES and 4010ES panels. There is no difference in the protocol format between the various panels. The supported function set differs between panel firmware versions.

#### <span id="page-4-2"></span>**1.2 Simplex Panel Firmware Revision vs. Supported Functionality**

This driver was primarily tested against a 4020 panel with firmware revision 9.2. Beta testing against a 4100 panel with a firmware revision 10.x was also performed.

Refer to the CPP Revision Compatibility Table (available from Simplex) to determine the functions supported by different panel firmware revisions.

The functions described in this manual are supported for firmware revisions 10 or later. For revisions between 9.2 and 10, the 'Earths' and 'Value' functions described in this driver are not supported by the Simplex sales representative.

## <span id="page-4-3"></span>**2 Driver Scope of Supply**

#### <span id="page-4-4"></span>**2.1 Provided by the Supplier of 3rd Party Equipment**

To enable the 4100 Protocol, the 4100 system supplied by the user, must have a free RS-232 port dedicated for use with the computer device. In most cases, this is not included in the base configuration of the product provided by Simplex Time Recorder Company and must be added as a sales option. All 4100 systems limit the number of computer ports active at one time in a system. To determine the limit for the specific product configuration, refer to the product specifications, or contact a Simplex sales representative.

## <span id="page-5-0"></span>**3 Hardware Connections**

The FieldServer is connected to the Simplex Device's RS-232 port of device type "COMPUTER", the following port attributes may be configured specifically for that port.

## <span id="page-5-1"></span>**3.1 Sim4100 Panel**

<span id="page-5-3"></span>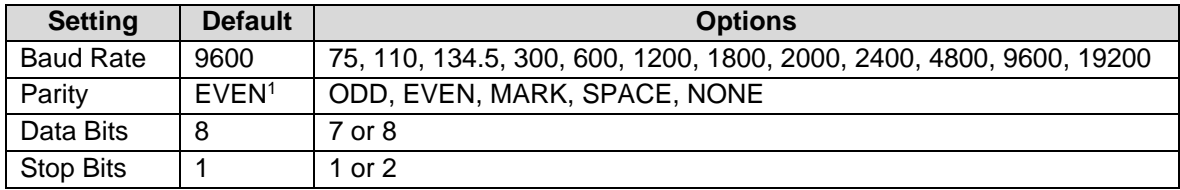

#### <span id="page-5-2"></span>**3.2 Sim4100U Panel**

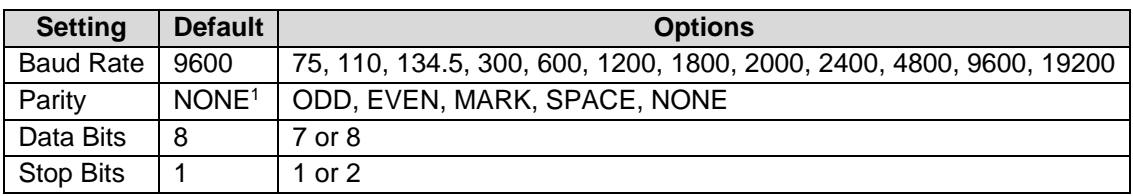

The following are the Simplex, recommended connections to be used in cabling between the 4100 and the FieldServer device. For the computer device, the standard EIA signal description, and the 25 pin (DB25) and 9 pin (DB9) connector assignments are shown.

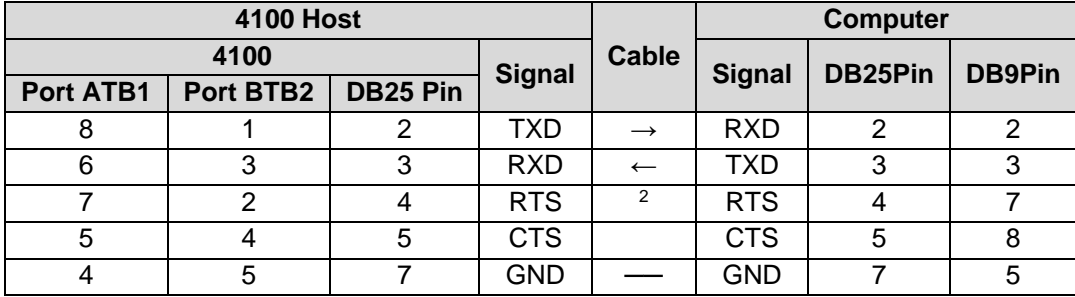

<sup>1</sup> Odd or Even parity is recommended (by Simplex) to provide additional error detection at the character level.

<sup>&</sup>lt;sup>2</sup> The driver does not support the Simplex RTS/CTS handshaking model. Therefore, deselect the HSHAKE terminal flag or connect CTS to RTS with a jumper on the 4100 side.

## <span id="page-6-0"></span>**3.3 Connection to a Simplex 4020/4100 Panel**

## <span id="page-6-1"></span>3.3.1 Communication Board

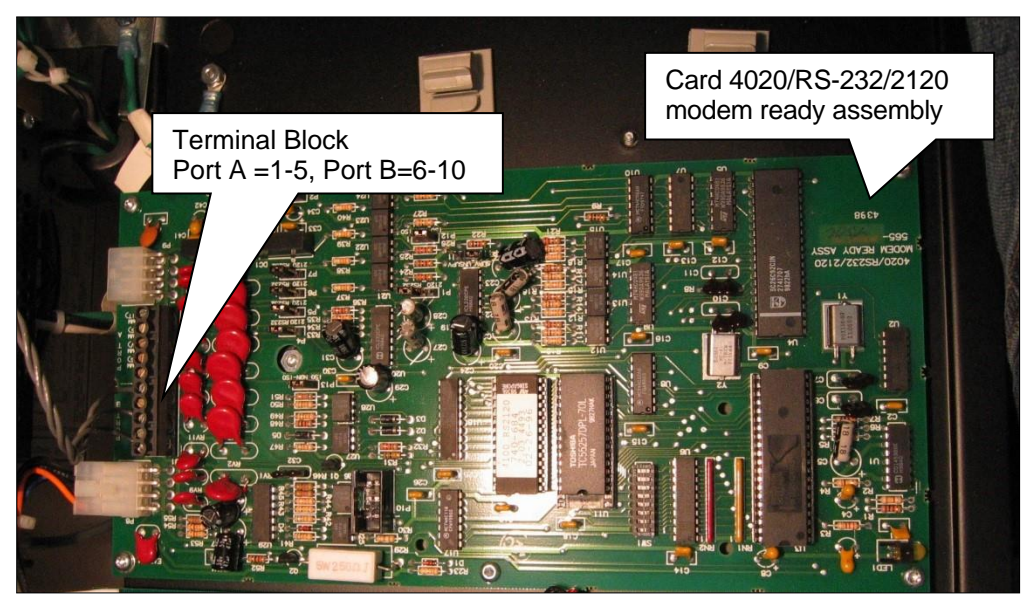

## <span id="page-6-2"></span>3.3.2 FieldServer Connection

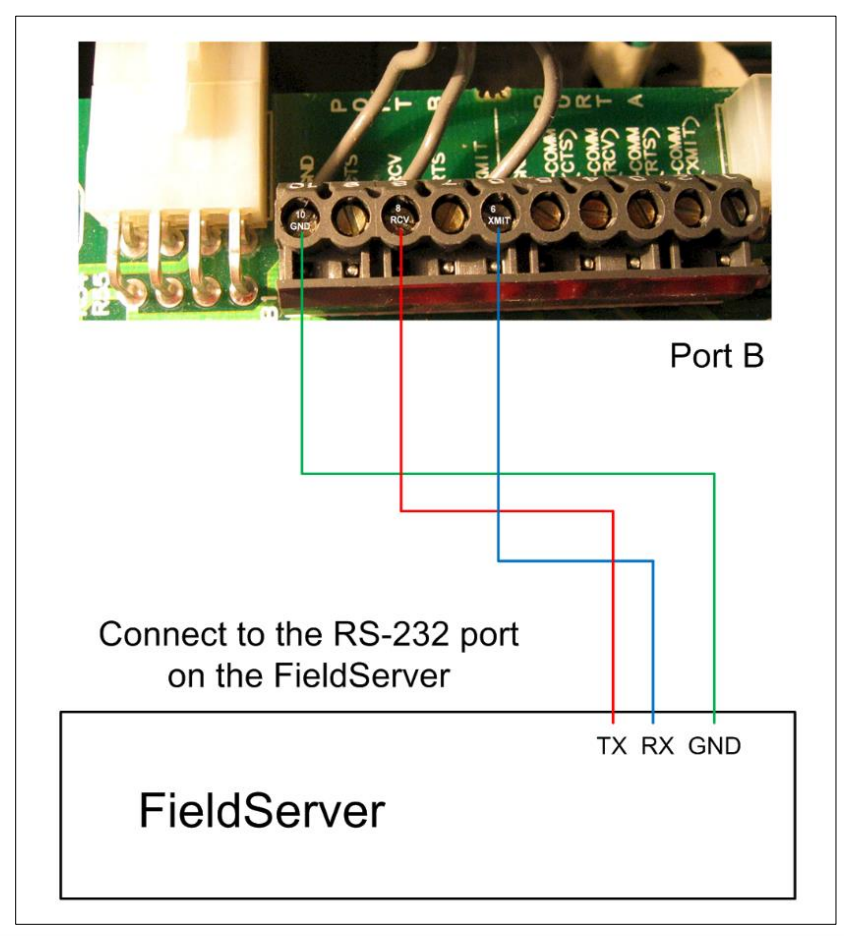

## <span id="page-7-0"></span>**3.4 Connection to a Simplex 4100U/4100ES Panel**

## <span id="page-7-1"></span>3.4.1 Panel Board Connectors

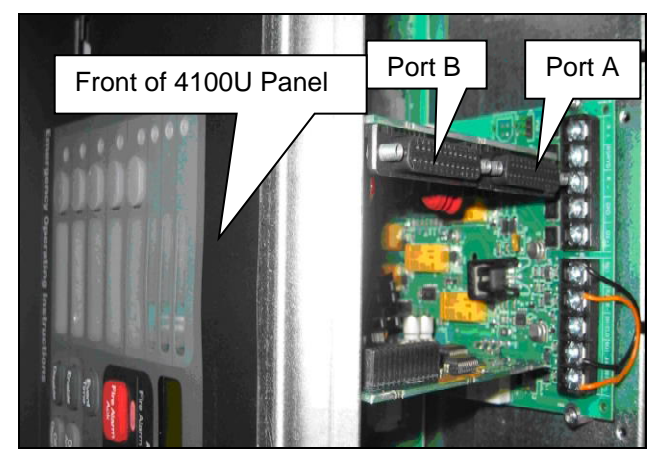

## <span id="page-7-2"></span>3.4.2 FieldServer Connection

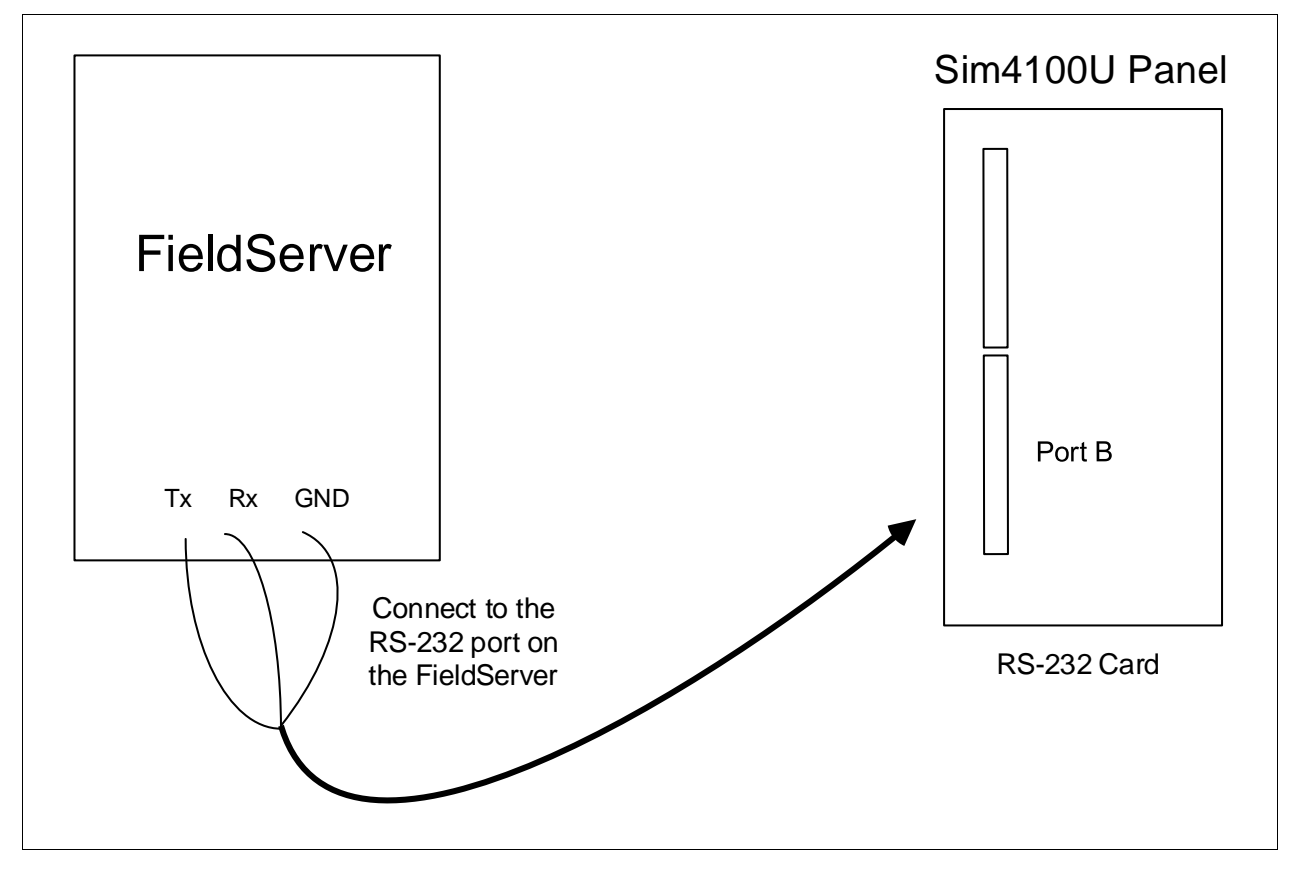

## <span id="page-8-0"></span>**4 Data Array Parameters**

Data Arrays are "protocol neutral" data buffers for storage of data to be passed between protocols. It is necessary to declare the data format of each of the Data Arrays to facilitate correct storage of the relevant data.

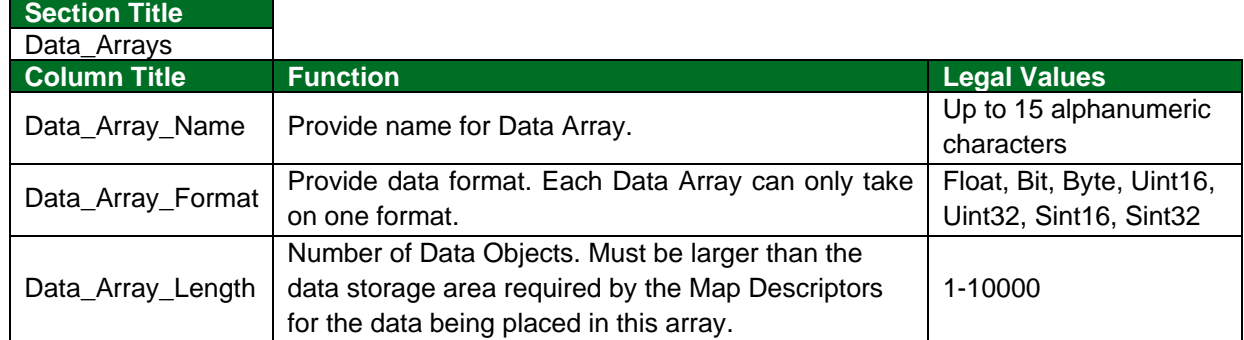

#### **Example**

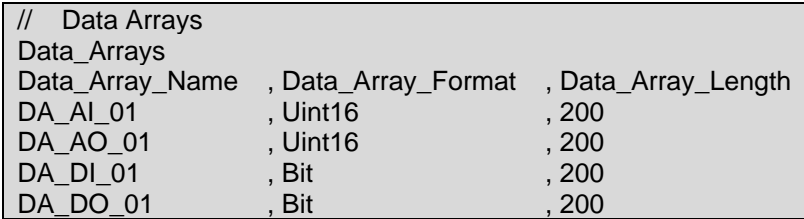

## <span id="page-9-0"></span>**5 Client Side Configuration**

For detailed information on FieldServer configuration, refer to the relevant instruction manual. The information that follows describes how to expand upon the factory defaults provided in the configuration files included with the FieldServer (see ".csv" files provided with the FieldServer).

This section documents and describes the parameters necessary for configuring the FieldServer to communicate with a Simplex Time Recorder Company - 4100 Computer Port Protocol Server.

The configuration file tells the FieldServer about its interfaces, and the routing of data required. In order to enable the FieldServer for Simplex Time Recorder Company - 4100 Computer Port Protocol communications, the driver independent FieldServer buffers need to be declared in the "Data Arrays" section, the destination device addresses need to be declared in the "Client Side Nodes" section, and the data required from the servers needs to be mapped in the "Client Side Map Descriptors" section. Details on how to do this can be found below.

**NOTE: In the tables below, \* indicates an optional parameter, with the bold legal value as default.**

### <span id="page-9-1"></span>**5.1 Client Side Connection Parameters**

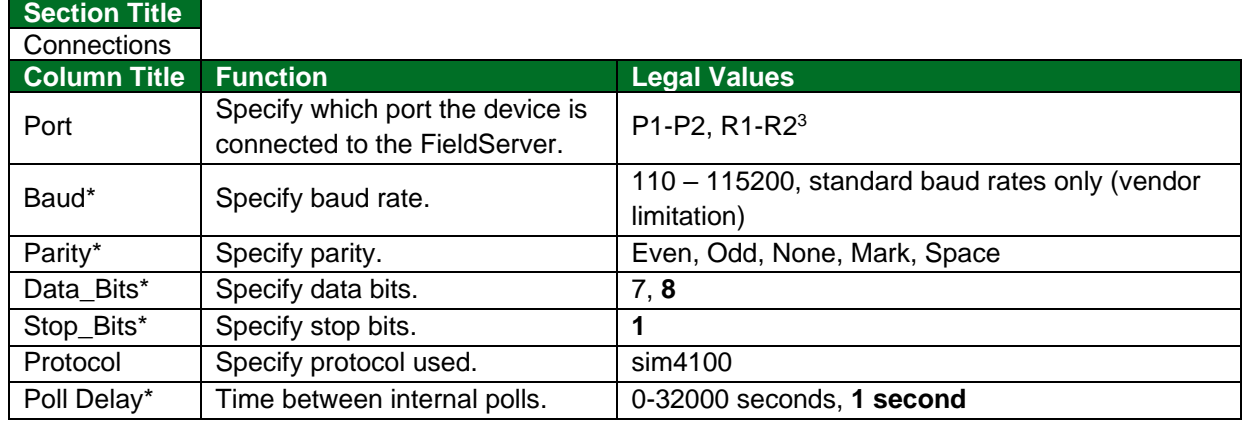

#### **Example**

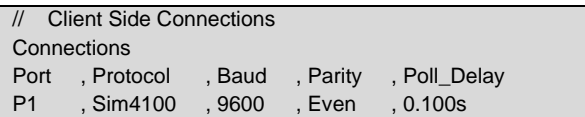

<sup>&</sup>lt;sup>3</sup> Not all ports shown may be supported by the hardware. Consult the appropriate Instruction manual for details of the hardware.

## <span id="page-10-0"></span>**5.2 Client Side Node Descriptors**

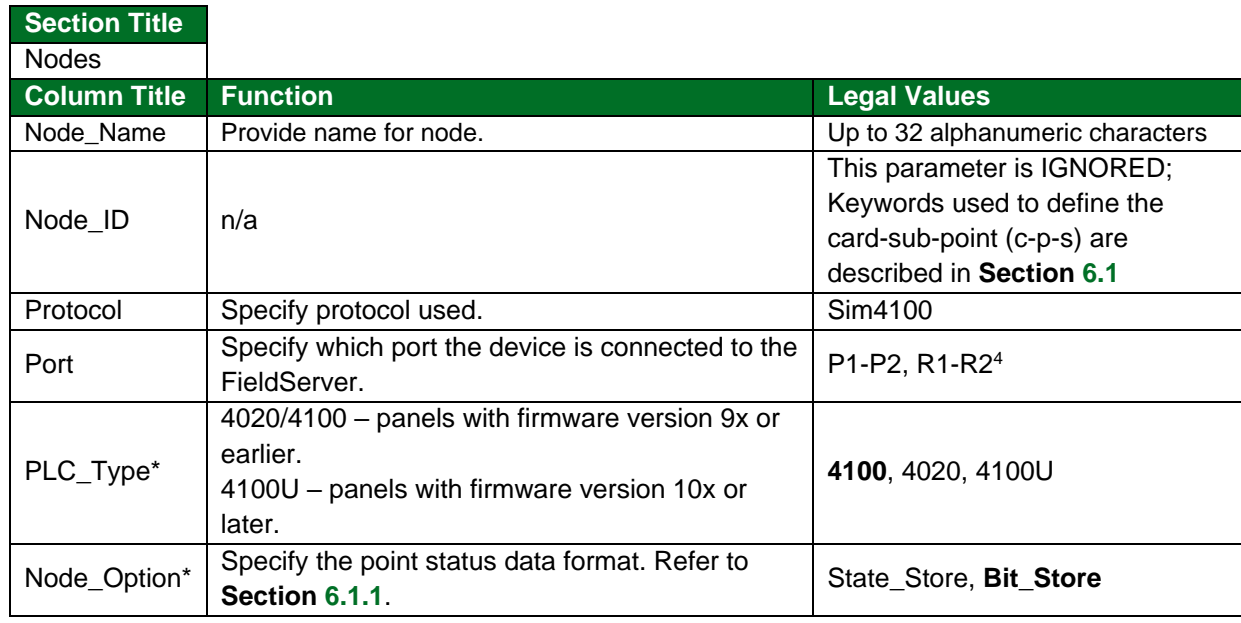

#### **Example**

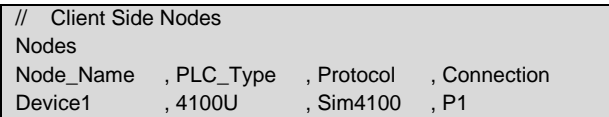

## <span id="page-10-1"></span>**5.3 Client Side Map Descriptor Parameters**

## <span id="page-10-2"></span>5.3.1 FieldServer Specific Map Descriptor Parameters

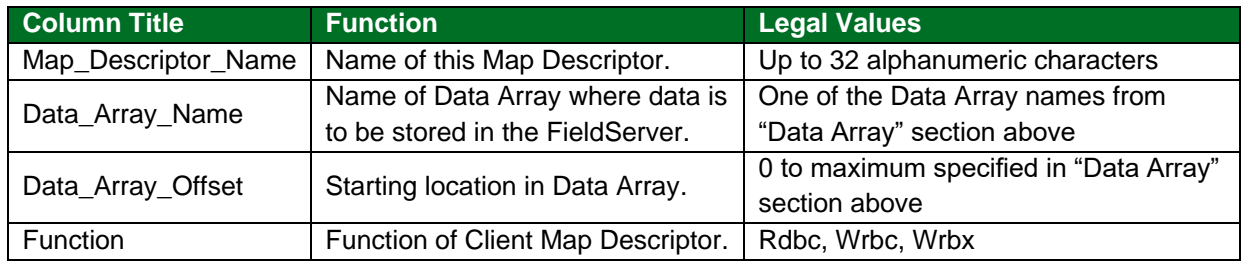

<sup>4</sup> Not all ports shown may be supported by the hardware. Consult the appropriate Instruction manual for details of the hardware.

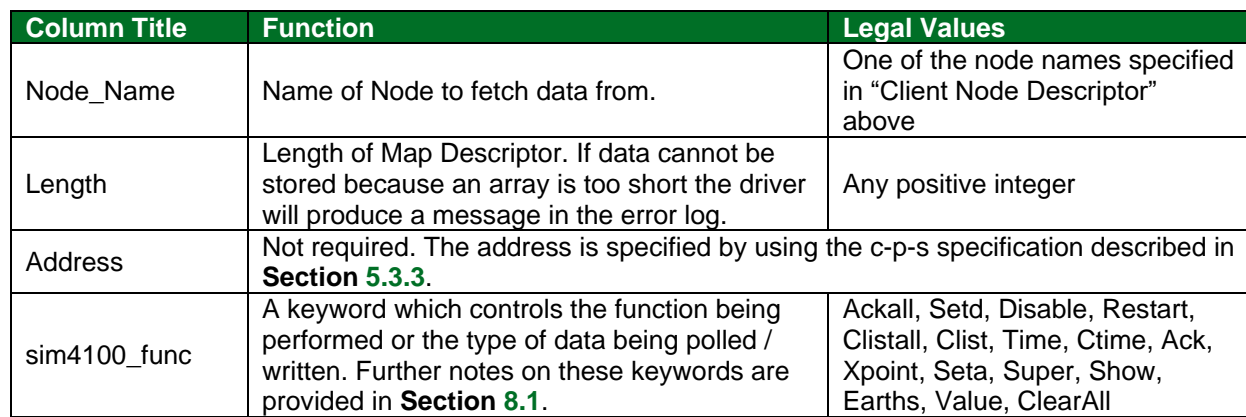

## <span id="page-11-0"></span>5.3.2 Driver Related Map Descriptor Parameters

## <span id="page-11-1"></span>5.3.3 Card-Point-Sub Addressing Map Descriptor Parameters

The *Simplex Time Recorder Company - 4100 Computer Port Protocol* only uses the standard 4100 address format of <Card>-<Point>-<Sub-point> (c-p-s). Symbolic addressing is not supported. The following keywords are used to address devices. See **Section [6.1](#page-13-1)** for further information and examples.

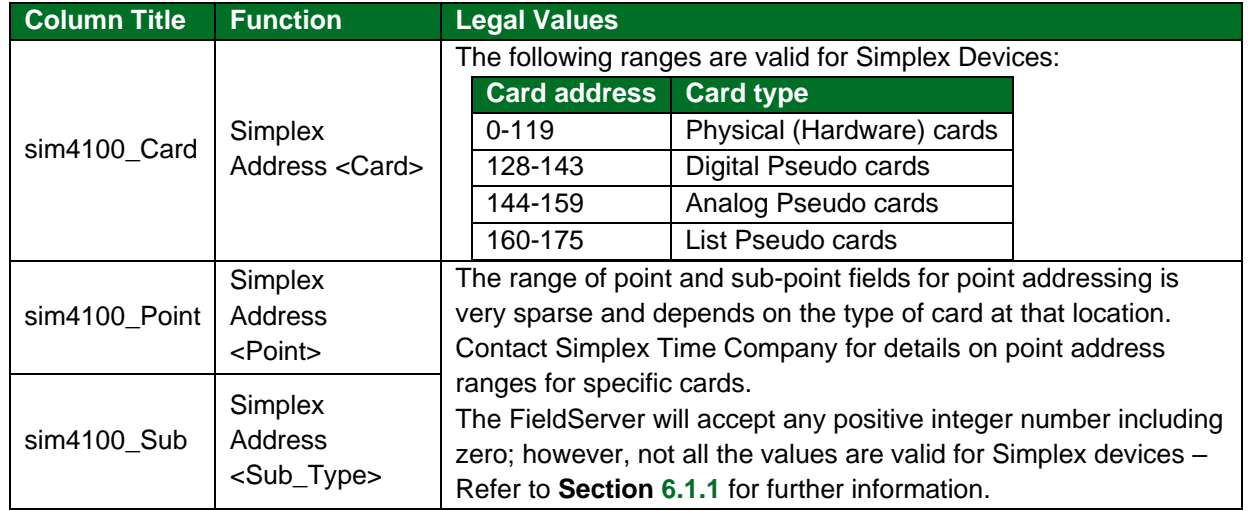

#### <span id="page-11-2"></span>5.3.4 Timing Parameters

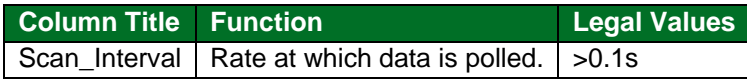

## <span id="page-12-0"></span>**5.4 Map Descriptor Examples**

#### <span id="page-12-1"></span>5.4.1 Read Panel Time

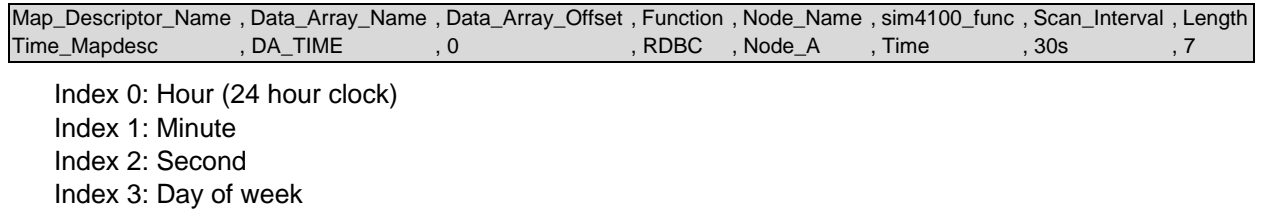

Index 5: Month Index 6: Year (since 2000)

Index 4: Day of month

#### <span id="page-12-2"></span>5.4.2 Write Panel Time

Use Ctime to set the panel time and date and use Time just to set the hour minute and seconds. If the month or day is zero then the driver does not send a write message to the panel.

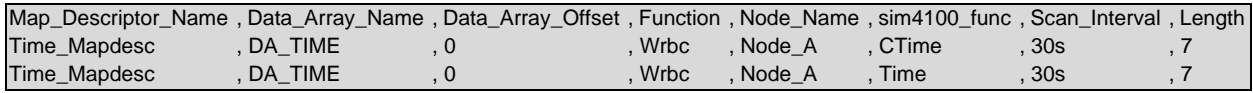

## <span id="page-12-3"></span>5.4.3 Panel Revision Information

Define the DA\_REV\_INFO array as format BYTE and if using FS-GUI to monitor this Data Array change the display format to string to render the information readable.

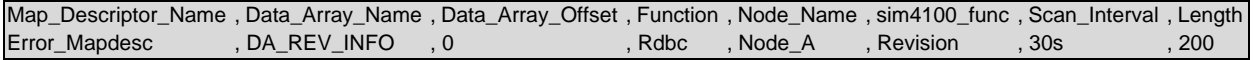

#### **Example comments:**

• Function – Rdb may be sufficient as this data does not change.

## <span id="page-13-0"></span>**6 Useful Features**

#### <span id="page-13-1"></span>**6.1 Using Data Arrays to Map to/from Card-Point-Sub Addresses**

Some commands derive a c-p-s address by inspecting a FieldServer Data Array. Others receive data from a device and modify the data in an array based on the c-p-s address. This section explains how to make the connection between an index into a Data Array and a c-p-s address.

To minimize the required Data Array size, the FieldServer uses a mapping algorithm which can be optimized based on the addresses of the Simplex devices. The map is manipulated by using the sim4100\_card/point/sub parameter values.

- If there are one sub-point (s) per point (p) then only one array location is required for each p.
- $\bullet$  If there are two sub-point (s) per point (p) then two array locations are required for each p.
- $\bullet$  If there are x sub-point (s) per point (p) then x array locations are required for each p.

This is more clearly explained in the table below:

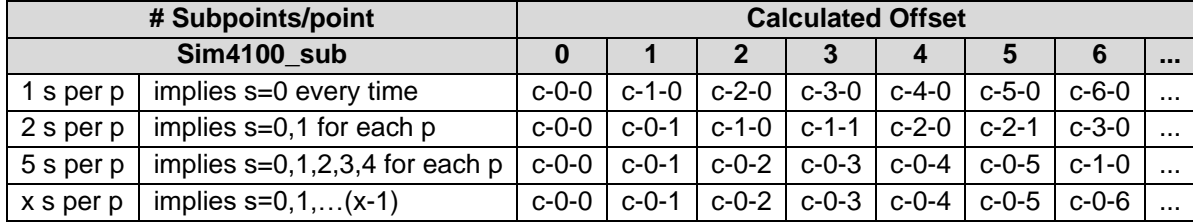

Thus the offset into the Data Array is determined according to the following formula.

Data Array Offset = Offset specified on the Map Descriptor (Data Array Offset) + Calculated Offset

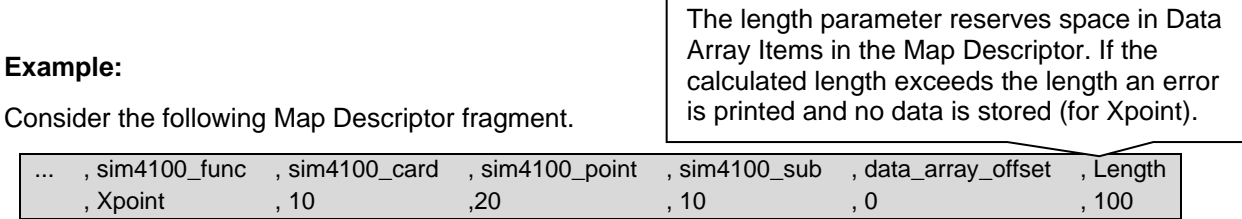

If data is received for point <c>-<p>-<s> = **9**-0-0, this data will NOT be processed because the card number does not match the value of the sim4100-card.

If data is received for point <c>-<p>-<s> = **10**-20-0, however, the data will be processed.

The array location is derived using the following formula (sim4100 sub is to be read as the "number of subpoints per point"; sim4100\_card's value will be ignored).

Location  $= data\_array\_offset +  * sim4100\_sub +  *$ 

 $= 0 + 20 * 10 + 0 = 200$ 

### <span id="page-14-0"></span>6.1.1 Simplex Point Status Data Format

When a point status is obtained the FieldServer will, by default, write one byte of data to a Data Array. The byte will contain the following information. Ensure that the function of the Data Array Type used is not Bit.

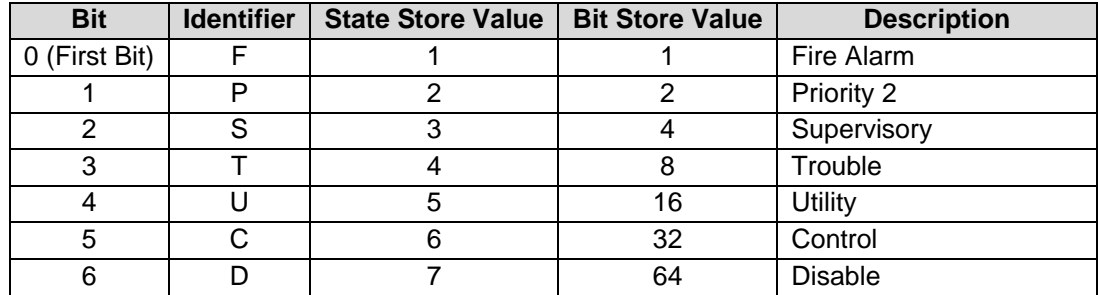

State or Bit Store options can be chosen using the Node\_Option parameter. The value provided depending on the option chosen is shown in the appropriate column in the Data Array.

#### <span id="page-14-1"></span>**6.2 Show Function Attributes and Attribute States**

The Show command provides an ASCII response formatted for printing. The driver parses these messages and converts the data to numbers which can be sent to Client devices using another protocol.

The driver performs the following tasks in analyzing the response:

- On a line by line basis from the left, it searches for an attribute against a table of attribute strings. If an attribute string is found, processing continues. Otherwise the line is discarded.
- The attribute number is used to determine the array location where the attribute state/value will be stored.
- The attribute also determines the state/value extraction method.
	- o Method 1: The driver compares the remainder of the line against a table of attribute states. The value of the attribute state is stored in the array location determined by the attribute.
	- o Method 2: The driver looks for (up to three) analog values separated by forward slashes.
	- o Method 3: The driver looks for analog values preceded by an equal sign.
- The driver stores in the first array location the number of response lines which resulted in attribute data being stored. This information can be used for troubleshooting.

## <span id="page-15-0"></span>6.2.1 Table of Attributes Recognised by the Driver

The following table reports the attributes recognized by the driver. This list may be extended by changing the configuration. Refer to **Section [6.3](#page-17-0)** for more information. If, for example, the attribute 'ENABLED STATE' is recognized then the state of this attribute will be stored at array location 6.

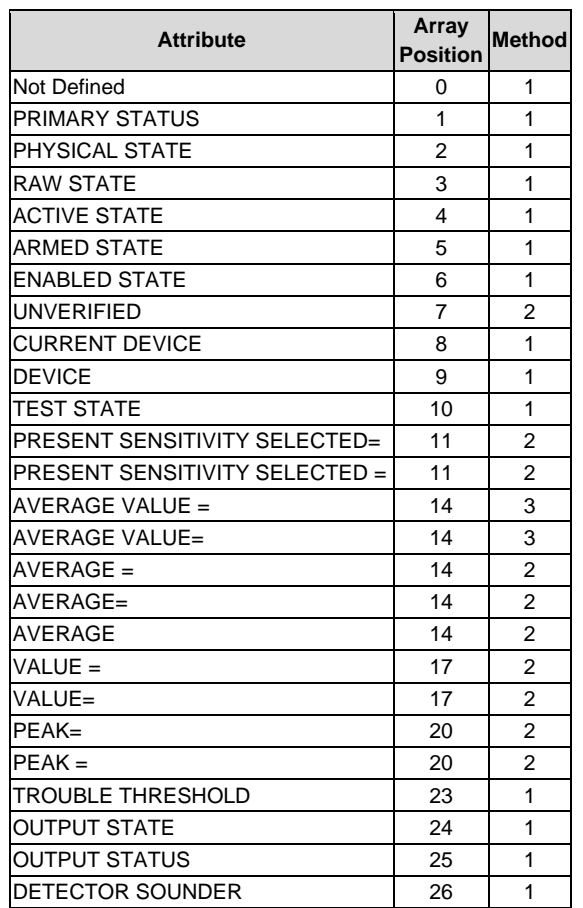

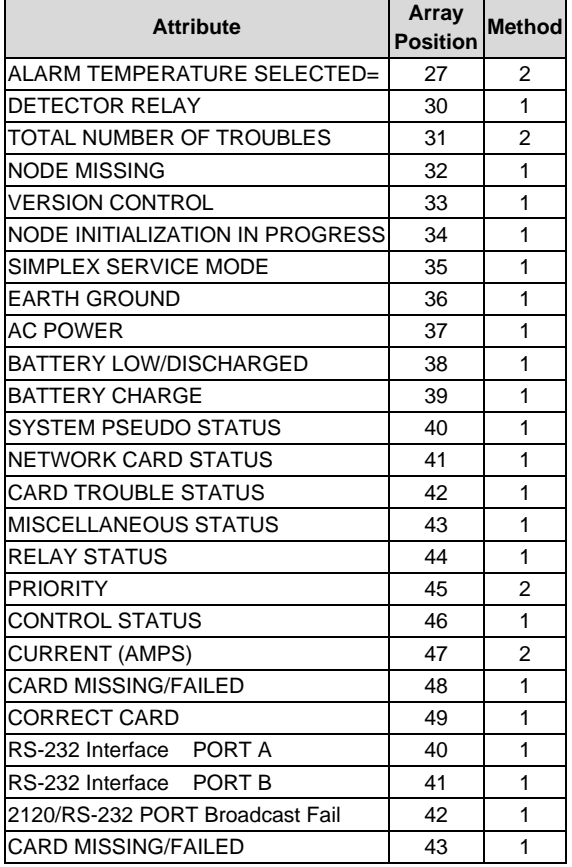

## <span id="page-16-0"></span>6.2.2 Attribute States Recognised for Attribute Method 1

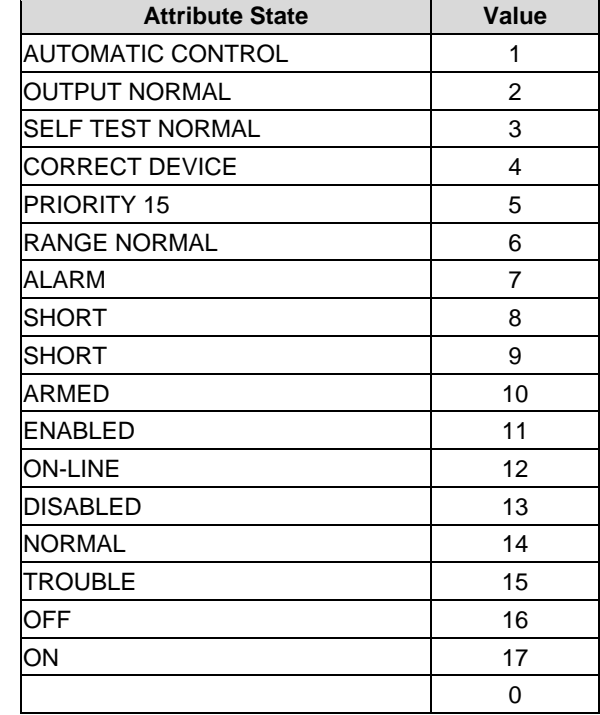

The table below reports the attribute states recognized for attribute method=1.

#### **Examples:**

PHYSICAL STATE SHORT

The Driver recognizes 'Physical State' as attribute 2 and uses method 1 to evaluate the rest of the line. The attribute state SHORT has a value of 8. The number 8 is stored at location 2 in the Data Array.

VALUE=77 / 0% OF ALARM / 1.0% SMOKE

The Driver recognizes 'VALUE=' as attribute 17 and uses method 2 to evaluate the rest of the line. The Driver stores the values; 77, 0 and 1.0 in three consecutive locations starting at location 17. Note that there is a gap between attribute 17 and the next attribute in the table sufficient for storing up to 3 values. The three values are separated by slashes.

AVERAGE VALUE=75 / ALARM LEVEL=145

The Driver recognizes 'AVERAGE VALUE' as attribute 14 and uses method 3 to evaluate the rest of the line. The Driver stores the values; 75 and 145 in two consecutive locations starting at location 14. An equal sign '=' precedes each numeric value.

### <span id="page-17-0"></span>**6.3 Extending the List of Show Attributes**

The list of attributes and attribute states that the driver recognizes can be extended by modifying the configuration CSV file.

#### <span id="page-17-1"></span>6.3.1 Show Response Attributes Driver Table

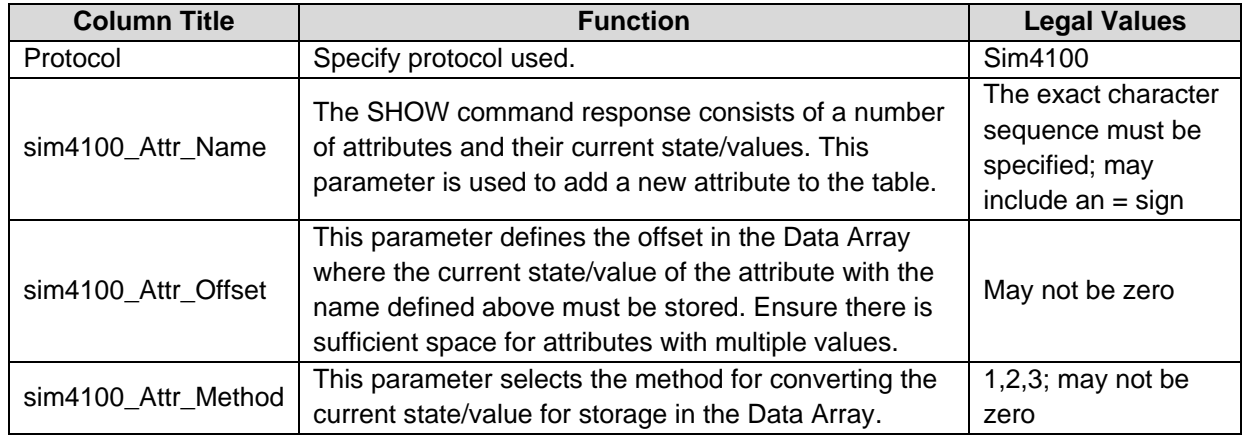

#### <span id="page-17-2"></span>6.3.2 Show Response Attribute States Driver Table

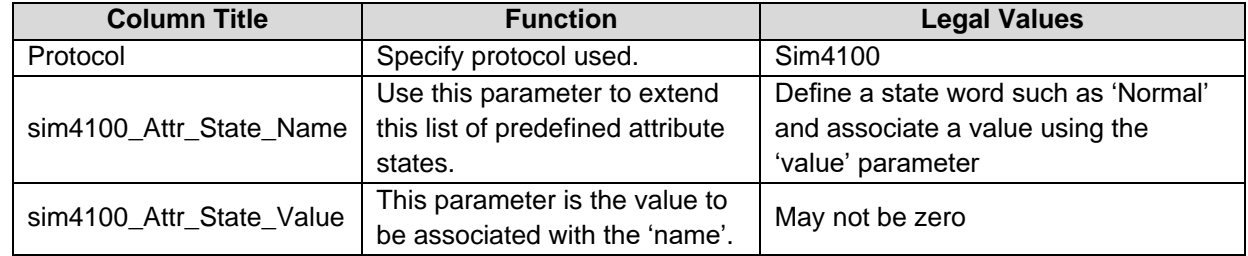

The following example adds three attributes and 4 attribute states. If a device reports an attribute of 'LIGHT STATE' as 'BRIGHT' then the driver will load array element 32 with the value 41.

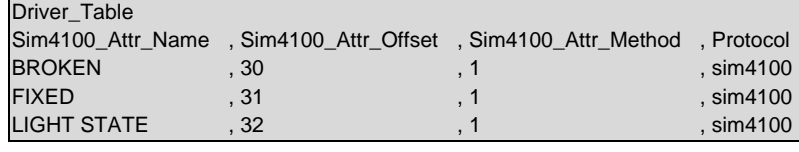

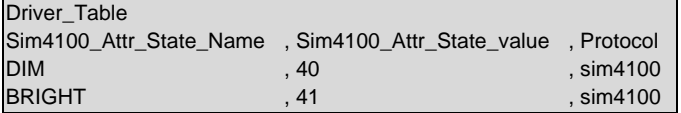

#### **Example comments:**

- Sim4100 Attr Name Attribute Definitions.
- Sim4100\_Attr\_Offset Ensure that unique offsets are allocated.
- Sim4100\_Attr\_Method Use a digit the three methods are described above.
- Protocol Protocol must be defined on every line.
- Sim4100\_Attr\_State\_value Use values that are not allocated to the pre-defined list of states.

## <span id="page-18-0"></span>**6.4 Map Descriptor Examples**

#### <span id="page-18-1"></span>6.4.1 ClearAll

Since an Xpoint message only reports when a c-p-s goes into a non-normal state, this function is provided as a means of synchronizing FieldServer to the panel when everything is normal. The function is typically used in conjunction with pseudo-point(s) programmed into the panel. The underlying logic assumes that the affected point(s) trigger the driver to clear sections of one or more Data Arrays when they report a state of U1.

If an Xpoint message is received from the Panel for the specified c-p-s with the ClearAll function (or clist is used to poll for the state of the c-p-s) and the state is U1, this triggers this ClearAll action. The driver sets all array points covered by all Map Descriptors with the Clearall function to zero, without consideration of the c-p-s associated with the Map Descriptor.

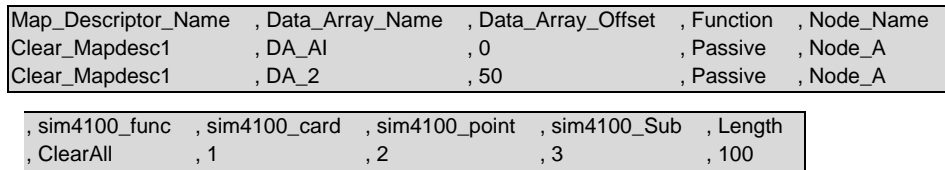

, ClearAll , 1 , 2 , 3 , 50

#### **Example comments:**

- Data\_Array\_Name Two different arrays, starting at two different locations and with two different lengths will get set to zero when c-p-s=1-2-3 goes to state U1.
- Sim4100 Func Set to ClearAll.
- Sim4100 An Xpoint Map Descriptor must be created for any clear all c-p-s. The clear all logic never gets called until an Xpoint store is done for the c-p-s configured to do ClearAll.

## <span id="page-18-2"></span>6.4.2 Read Point Status

This Map Descriptor can be used to poll for the status of a particular point. When the response is obtained, the driver sets the value of one Data Array element to a number indicating the point's status. The values are described in **Section [6.1.1](#page-14-0)**. One Map Descriptor is required for every point polled.

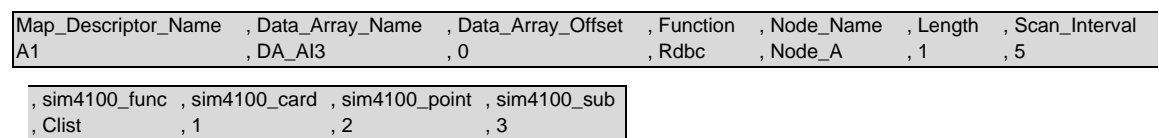

#### **Example comments:**

- Data Array Name Data extracted from the device is put in this driver independent data array.
- Data\_Array\_Offset The data is written into the array starting at this position. A value of zero is equivalent to the first position.
- Node Name This identifier must be the same as the Node Name used to identify the port connected to the Simplex device being described in this Map Descriptor.
- Length  $-$  Ignored for the Simplex protocol unless the sim4100 func=ackall, clearall.
- Sim4100\_func Perform the 'Computer List Status' Function to (in this case) read the current point status of the point specified by card-point-sub. This function returns fire, supervisory, trouble.... data. The format of the returned data is described in **Section [6.1](#page-13-1)**.
- Sim4100 Sim4100 card/point/sub stand for Simplex Device card/point/sub-point.

### <span id="page-19-0"></span>6.4.3 Using Unsolicited Messages from the Panel to Determine Point Status

This Map Descriptor can be used to store point status data when the FieldServer receives an unsolicited message from the Panel containing point status information (Xpoint messages). The panel sends an Xpoint message each time a point's status changes to a non-normal state. Using these Map Descriptors will ensure that the FieldServer is constantly updated with the latest panel status information. The Map Descriptor's are passive so they can be used in a joint strategy with the clist function (**Section [6.3.1](#page-17-1)**) to keep track of a point's status.

One Xpoint Map Descriptor is required for storage of Xpoint messages from each card. For a given card, the driver uses a mapping function based on the point-subpoint address to determine the array location to store the state for the c-p-s.

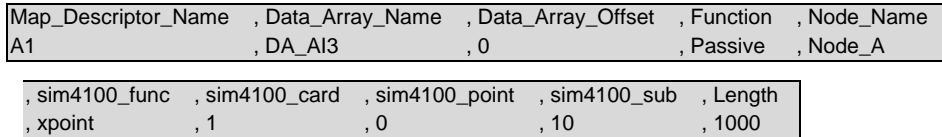

#### **Example comments:**

- Data\_Array\_Name The Data extracted from the device is placed in this driver independent data array.
- Function Must be passive.
- Sim4100 func Driver stores data from unsolicited Xpoint messages.
- Sim4100 card (Simplex Device: Card) All point-subpoint data for this card are stored using this Map Descriptor.
- Sim4100 point Set this to zero for Xpoint Map Descriptor.
- Sim4100\_sub When used with an Xpoint Map Descriptor, this parameter allocates the number of sub-points per point. In this case, the driver uses 10 array locations for each point.

Point 0: Array locations 0-9 Point 1: Array location 10-19 Point 2: Array locations 20-29 …

For example, if the Xpoint message is for 1-1-0 then the state will be stored at location 10. If the Xpoint message is for 1-2-5 then the state will be stored at location 25.

#### <span id="page-20-0"></span>6.4.4 Acknowledge All Points

The ackall function can be used to ack all points or all points that are in a specific state. Each time the driver uses this Map Descriptor, it checks the data in the Data Array. If a location is non-zero, then the appropriate Ack message is sent to the panel.

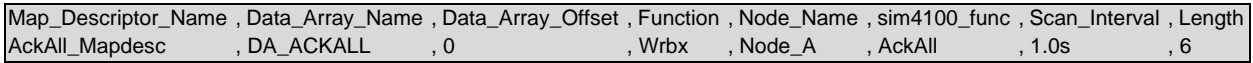

#### **Example comments:**

• Function – The function is Wrbx, the message is only sent when the value is updated.

In this setup, the 1st element of the Data Array is used to trigger the ack all

2nd – ack A Primary Abnormal State 3rd – ack F Fire alarm  $4th - ack$  P Priority 2 5th – ack S Supervisory 6th – ack T Trouble

Set the array element to 1 to initiate the command. The FieldServer clears the value on completion.

#### <span id="page-20-1"></span>6.4.5 Acknowledge a Specific Point

One Map Descriptor is required for each c-p-s combination requiring specific acknowledgements. The driver checks the array location corresponding to the Map Descriptor. If the value is non-zero then an ack message is sent. The value is used to determine what kind of ack is sent.

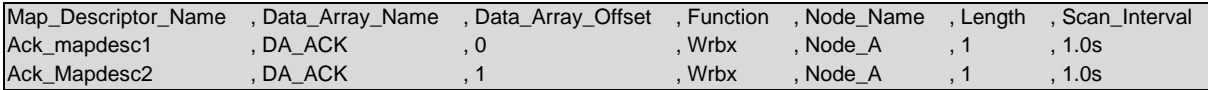

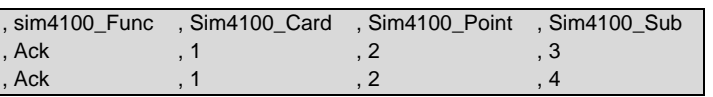

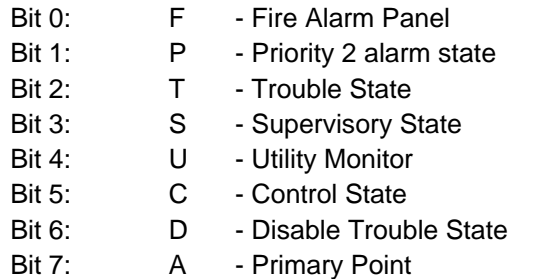

#### <span id="page-21-0"></span>6.4.6 Silence / Reset

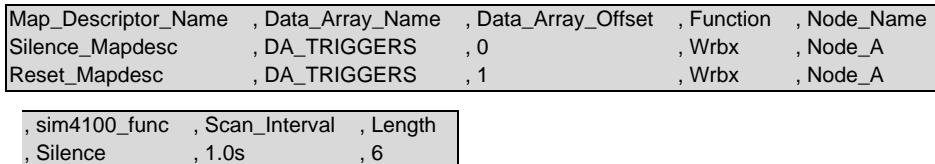

#### **Example comments:**

, Reset , 1.0s , 6

- Data\_Array\_Offset If location 0 goes non-zero then a silence message is sent. If location 1 goes non-zero then a reset message is set. Driver's set the trigger back to zero once the message has been set.
- Function The function is Wrbx, the message is only sent when the value is updated.

#### **NOTE: When configured as a Server, the driver increments the value in the associated DA element each time a silence/reset is received.**

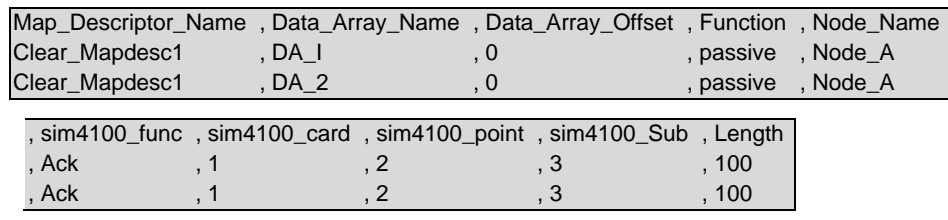

#### **Example comments:**

- Data\_Array\_Name Two different arrays, starting at two different locations and with two different lengths will get set to zero when c-p-s=1-2-3 goes to state U1.
- Sim4100 If 1-2-3 or 1-2-4 go to state U1 then the Data Array regions associated with both Map Descriptors are set to zero.

#### <span id="page-21-1"></span>6.4.7 Earths

This function is only available for panel firmware versions 10.0 and later. This function reads earth / ground status information from the panel.

- If, for example, card 3 reports information then the driver uses array elements 6 & 7 to store information for this card. Obtain the array location by multiplying the card number by two.
- If the card reports positive and negative earth data then the driver stores the positive earth data at location 6 and the negative earth data at location 7.
- If the card reports earth / ground state information without the keywords 'Positive' or 'Negative' the driver stores the data at location 6.
- The driver stores a value of 1 to report normal and a value of 2 to report abnormal.

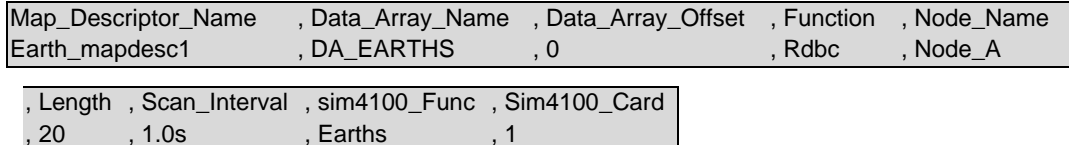

#### <span id="page-22-0"></span>6.4.8 Show

One Map Descriptor is required for each point whose attributes to 'show'. The show function reads data that describes the attributes and the state of each attribute for a single device. Every type of device has a different set of attributes. When the response is received by the driver, it fills a number of Data Array locations with numeric values that represent the attributes and their states. Reserve at least 100 array locations for each Map Descriptor by setting the length to 100.

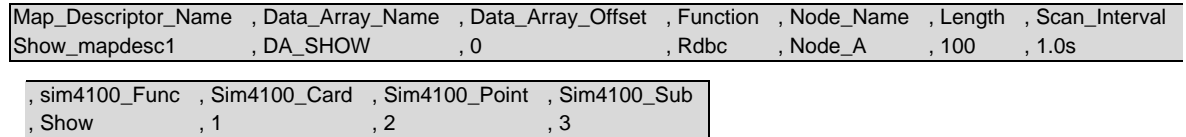

By way of example assume that point 1-2-3 is a Heat Detector and the response to the show query is as follows:

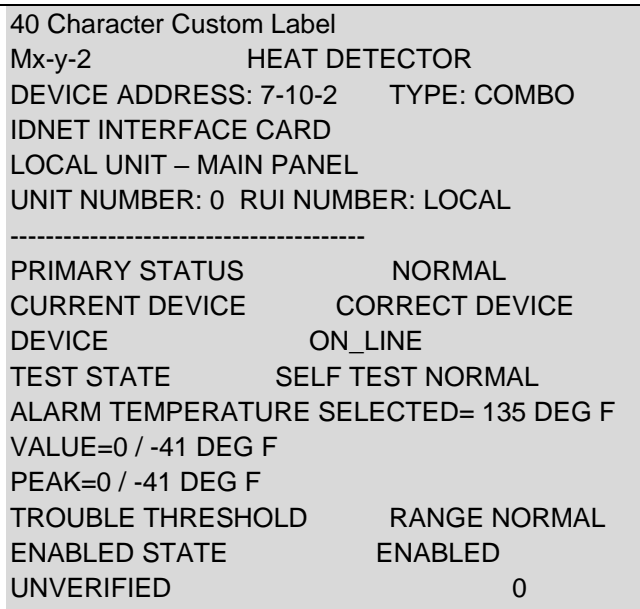

The driver will load the array DA\_SHOW starting at offset zero for up to 100 elements. The following table can be used to determine the values to expect for this response.

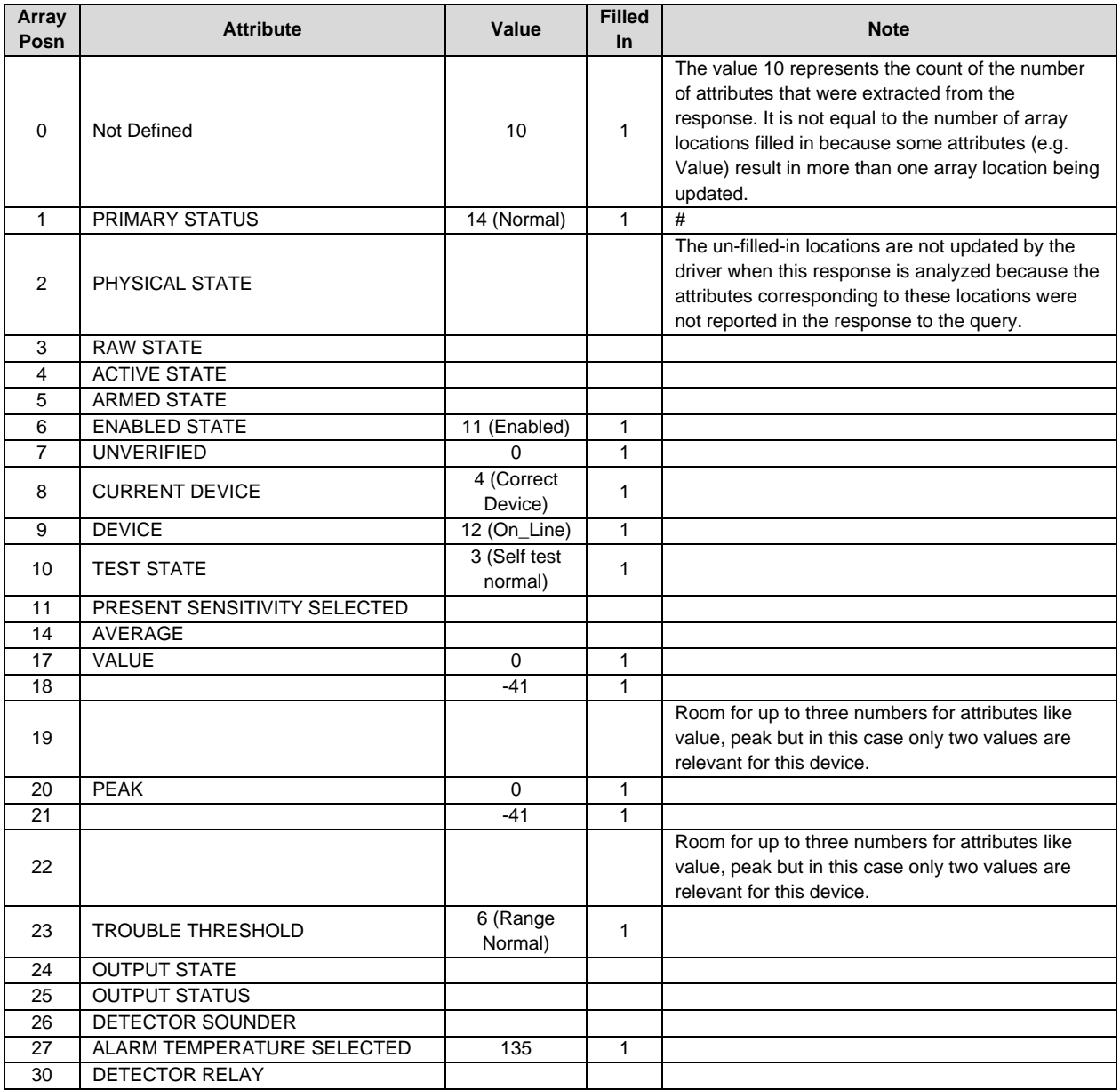

## <span id="page-24-0"></span>6.4.9 Read Analog Pseudo Points

Use the Sim4100\_func = 'value' to read the values from the analog pseudo points. Refer to **Section [8.4.2](#page-41-0)** for a list of the analog pseudo points.

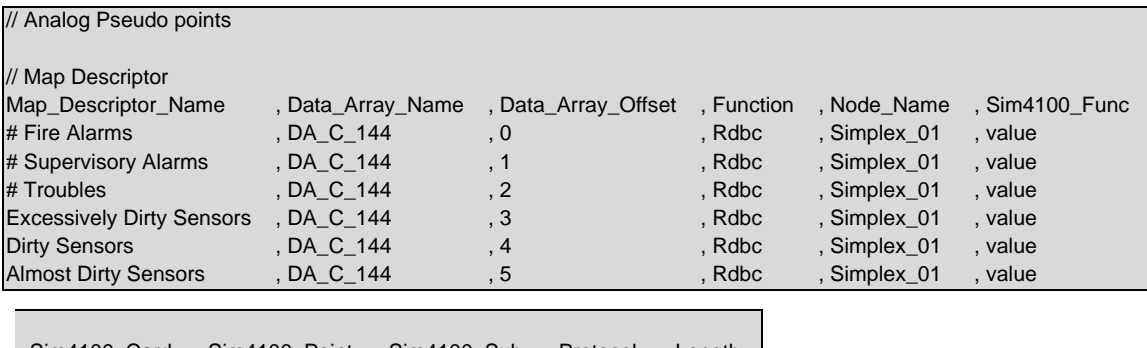

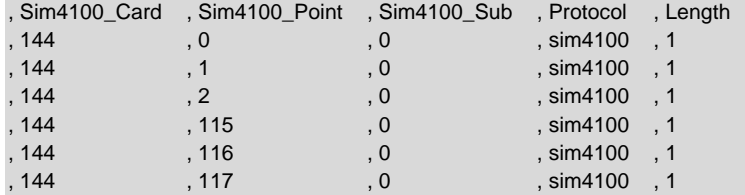

### <span id="page-24-1"></span>**6.5 Networked Panels**

If two or more Simplex panels are networked together, the FieldServer can poll the information from both. The Simplex panels will need network cards installed and programmed by Simplex to pass the points to the panel connected to the FieldServer. The points from the networked panel(s) will be in the same Card-Point-Subpoint format (c-p-s) as the main panel. An algorithm is used to ensure that Point Sub point numbers stay the same and only the network card number changes. A network card with point address of 61, sub point 98, card address 5 will show up on the panel as 5-61-98. Network points are numbered as follows: C-1-0 is network point 1, C-1-1 is point 2, C-1-2 is point 3 and so on up to C-1-255 which is point 256. The sequence then starts again (C-2-0 through C-2-255 points 257 to 512). Refer also to **Section [7.3](#page-26-3)**.

The equation to calculate the network point # based off of the C-P-S is as follows:

Network Point  $# = ((**P** > -1) * 256) + **S** > +1$ 

#### **Example:**

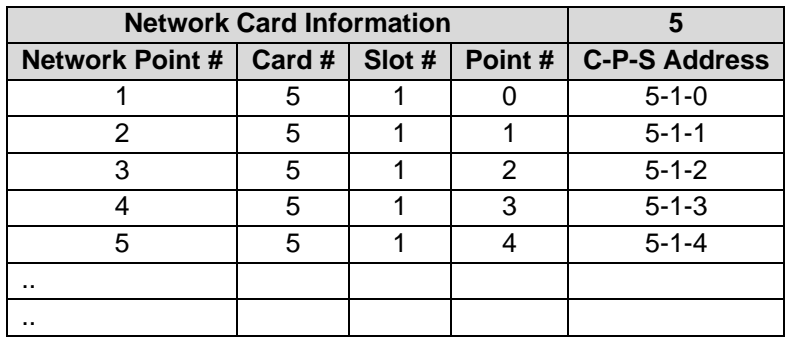

### <span id="page-25-0"></span>**6.6 Synchronizing the FieldServer with the Panel**

#### <span id="page-25-1"></span>6.6.1 Using the Xpoint Function

When using the Xpoint function to store point states, each time the panel does a warm-start it sets all point states to normal and then starts evaluating each one. Meaning, the FieldServer will receive Xpoint messages from the panel for every point not in a normal state. Once the point returns to a normal state, the FieldServer will receive another Xpoint message indicating that it is now back to a normal state. The limitation with Xpoint is that the FieldServer does not store the current state after a reboot. Since the panel only sends Xpoint messages to the FieldServer when the state changes, the FieldServer will not have the current state for points that are active.

Therefore, the combination of Xpoint and Clist functions should be used as the Clist function actively requests updates from the panel so the FieldServer states will always be updated. Polling is slow and in a system with many points it may take several minutes to update status information for all points. Combining this method with the use of Xpoint Map Descriptors gives the best of both worlds. When a point changes to 'not' normal, then the FieldServer gets the state change from the Xpoint function immediately and at the same time synchronization is assured by the continuous polling.

#### <span id="page-25-2"></span>6.6.2 Using Clist to Write-Through and Store Point Status from Unsolicited Messages

This function is only available for panel version 1.05 and above. The 'Clist' Map Descriptors can:

- Read a point's status.
- Write to a point when a Write-Through is activated.
- Store the point status when an 'Xpoint' unsolicited message is received from the panel.

A Write-Through occurs when a Data Array value that is normally updated by a read (Rdbc) Map Descriptor is updated by some other driver or by using the FS-GUI. The updated value is written through the Rdbc Map Descriptor to the panel. The value is written once only each time that the Data Array element is updated except when the value is updated by the response to the read or if the point status is updated when an unsolicited message is received from the panel.

Ensure that the point is not a read only point and the Panel's access level has been set appropriately.

When an unsolicited message is received from the panel it would normally be stored using a Map Descriptor with the 'Xpoint' function (see **Section [6.4.3](#page-19-0)**). However, if polling for the status of that point using a 'Clist' Map Descriptor with 'Store\_Unsolicited' set to yes then omit the 'Xpoint' Map Descriptor as the 'Clist' Map Descriptor can be used to store the point status when it is updated with an unsolicited message. If both Map Descriptors are defined then the result will be unpredictable.

A write command can be sent to a Simplex panel in one of two formats:

- SET c-p-s ON/OFF (default)
- SET c-p-s value

Use the sim4100 WriteThru parameter in the CSV to change to the 2nd format.

Even if writing to an analog pseudo point, format 1 is suitable because enabling the point forces it to take its intrinsic value. On setting the point off its value is set to zero.

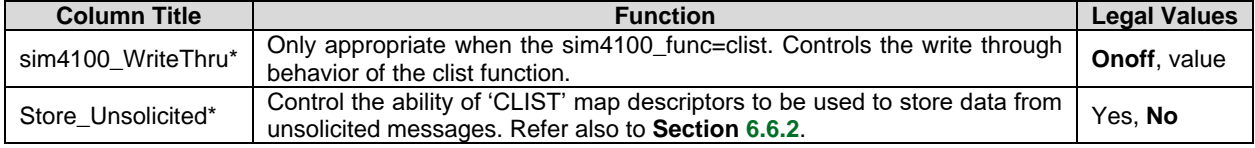

## <span id="page-26-0"></span>**7 Troubleshooting**

## <span id="page-26-1"></span>**7.1 Address Errors**

If the driver produces BAD\_ADDRESS stats then do the following

- Refer to **Section [6.4.1](#page-18-1)**. and create a Map Descriptor which will save the most recent error in the Data Array DA\_ERRORS.
- Alternatively, take a log, open the ASCII version of the log and look for error messages. Error 2 is the response sent by the panel when it is polled for a point that doesn't exist. Find the Error #2's n the log. The line which precedes the error identifies the point being polled. Now you know the c-p-s of the invalid point, edit the configuration and remove the MD which polls for data at that point.

## <span id="page-26-2"></span>**7.2 Driver Limitations**

- Other than being able to write through a Map Descriptor where the sim4100 func='clist', write throughs are not supported by this driver.
- Port expansion is not supported.

## <span id="page-26-3"></span>**7.3 Resolving Network Addresses above 255**

The Standard format for addressing a simplex point is c-p-s (Card-Point-Subpoint). Each of these components in the address supports a maximum value of 255. However, when using an NDU (Network Display Unit), addresses may be supplied in a Card-Address format where the address value is larger than 255. In these applications, it is necessary to convert the Card-Address format into c-p-s format before configuring the points in the FieldServer.

The formula used to convert between the two formats is as follows:

Card is the same for both formats.

Network Address =  $((Point-1)*256) + Sub-Point + 1$ 

## **Example:**

Card–Address point supplied = 5-2936 - From this we deduce the card number to be 5.

Convert the value to Hex:  $2936 = 0xB78$ 

Break out the last two hex numbers for sub-point portion, and use the rest for point address:

 $0xB = 11 = (Point-1):$   $0x78 = 120 = Sub-Point + 1$ 

Solving this equation, we get:

 $Point = 12$  Sub-Point = 119

## <span id="page-26-4"></span>**7.4 Simulation of the Xpoint command**

The following notes apply only to MSA engineers.

The sim4100 func=xpoint keyword is used to parse unsolicited point status change messages sent by Simplex devices. For simulation purposes, a Wrbc version of this function has been implemented to test the response parsing ability of the slave portion of the driver.

### <span id="page-27-0"></span>**7.5 Simplex Port Vectoring**

The 4100 panels do not automatically send event messages (Xpoint messages) to the serial port card. An explicit procedure called 'Port Vectoring' maps the events to the port.

If a card is moved from one hardware location to another, it may be necessary to revector the port.

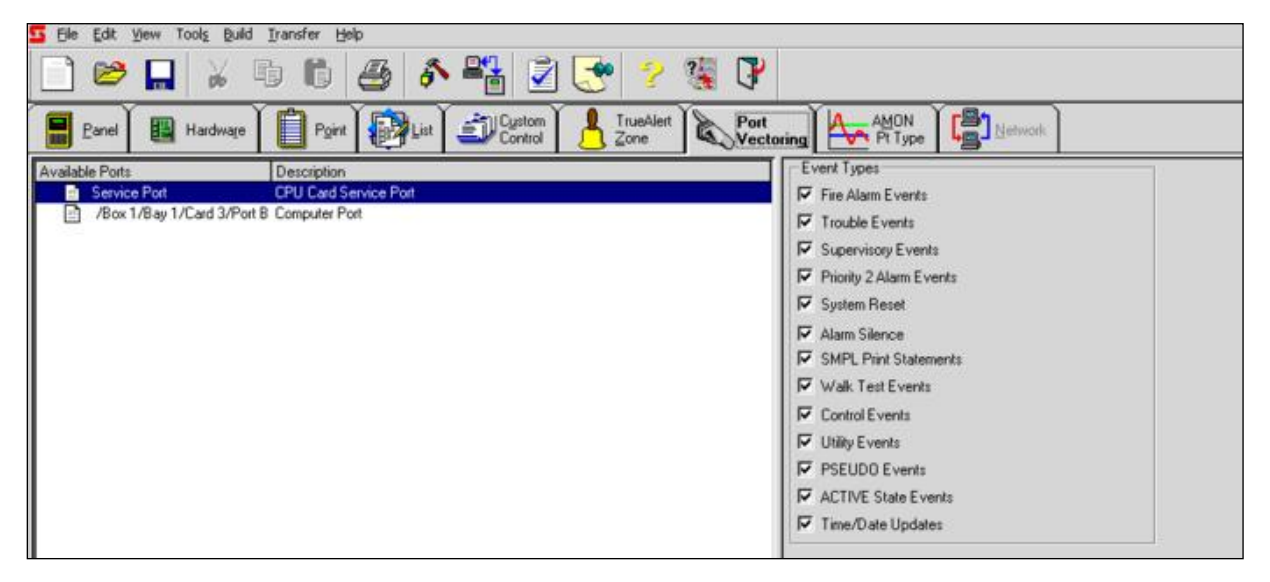

## <span id="page-28-0"></span>**8 Reference**

#### <span id="page-28-1"></span>**8.1 Simplex Address Formatting – Specific Keywords**

The Simplex Time Recorder Company - 4100 Computer Port Protocol only uses the standard 4100 address format of <Card>-<Point>-<Sub-point>. Symbolic addressing is not supported. The following table lists keywords which control the behavior of the FieldServer with respect to connection to a Simplex device and the permissible values determining the type of data being read/written.

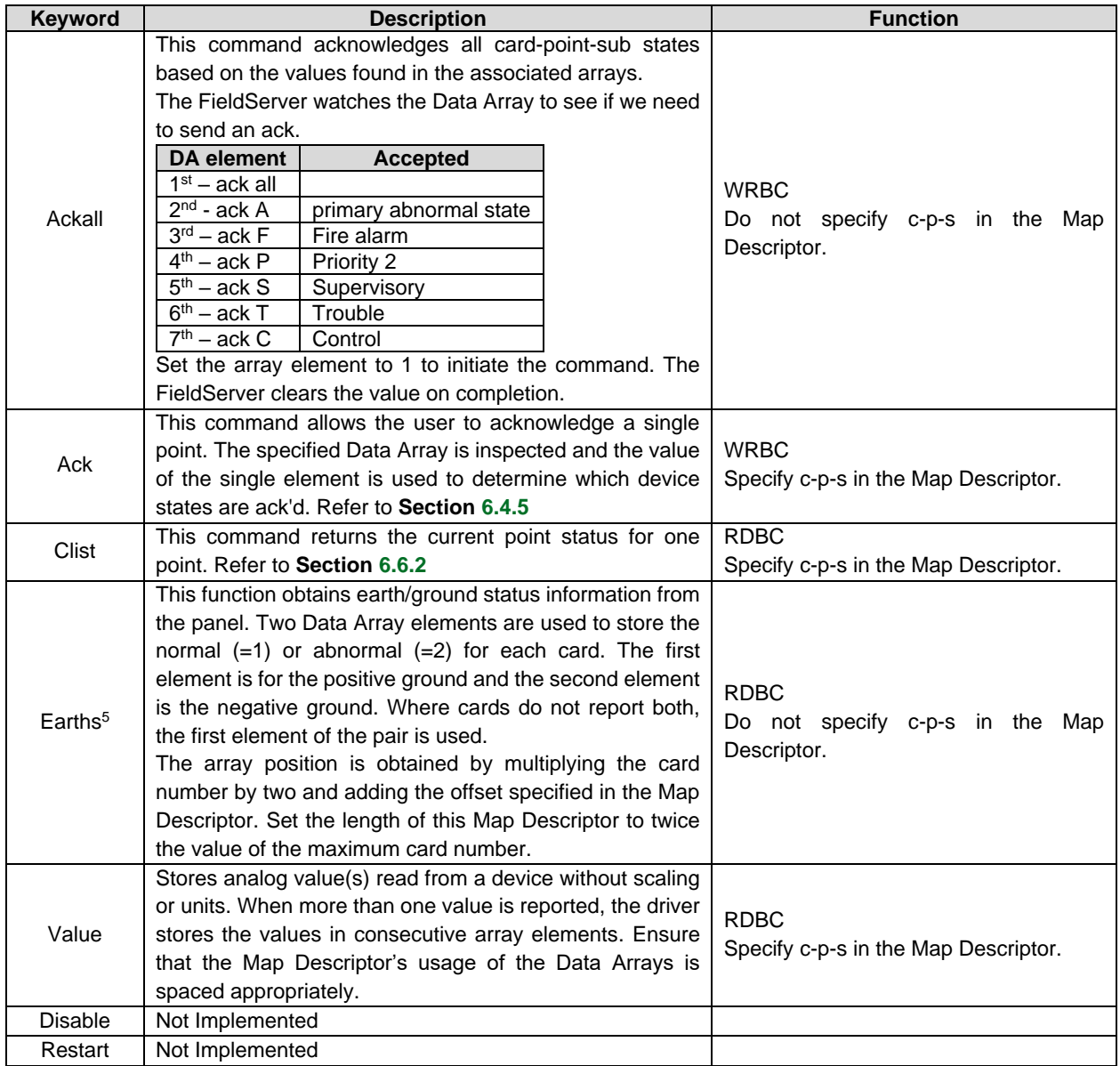

<sup>5</sup> This driver function uses the Simplex 'CSHOW c-p-s CVAL' command, supported by panels with firmware revision > 10.

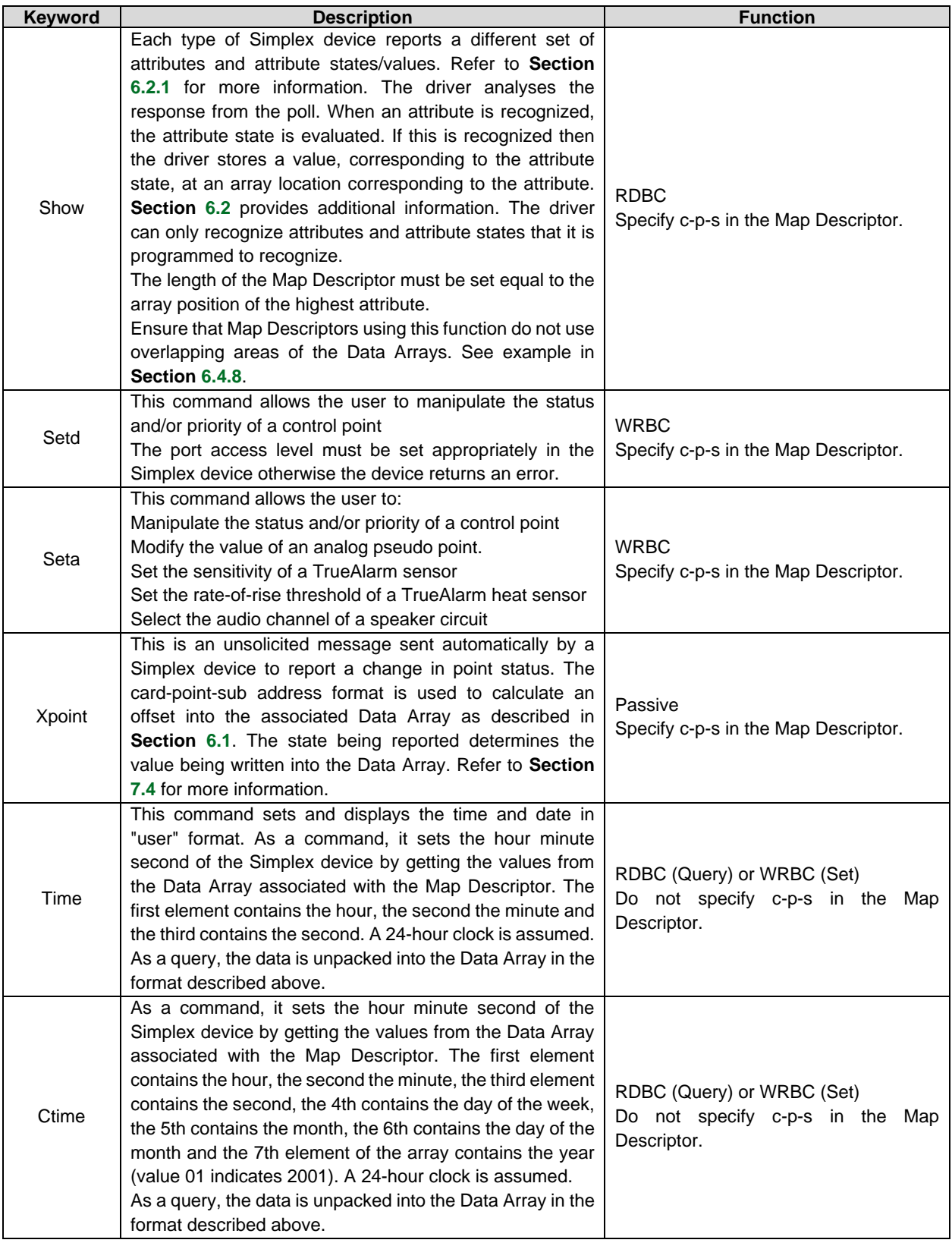

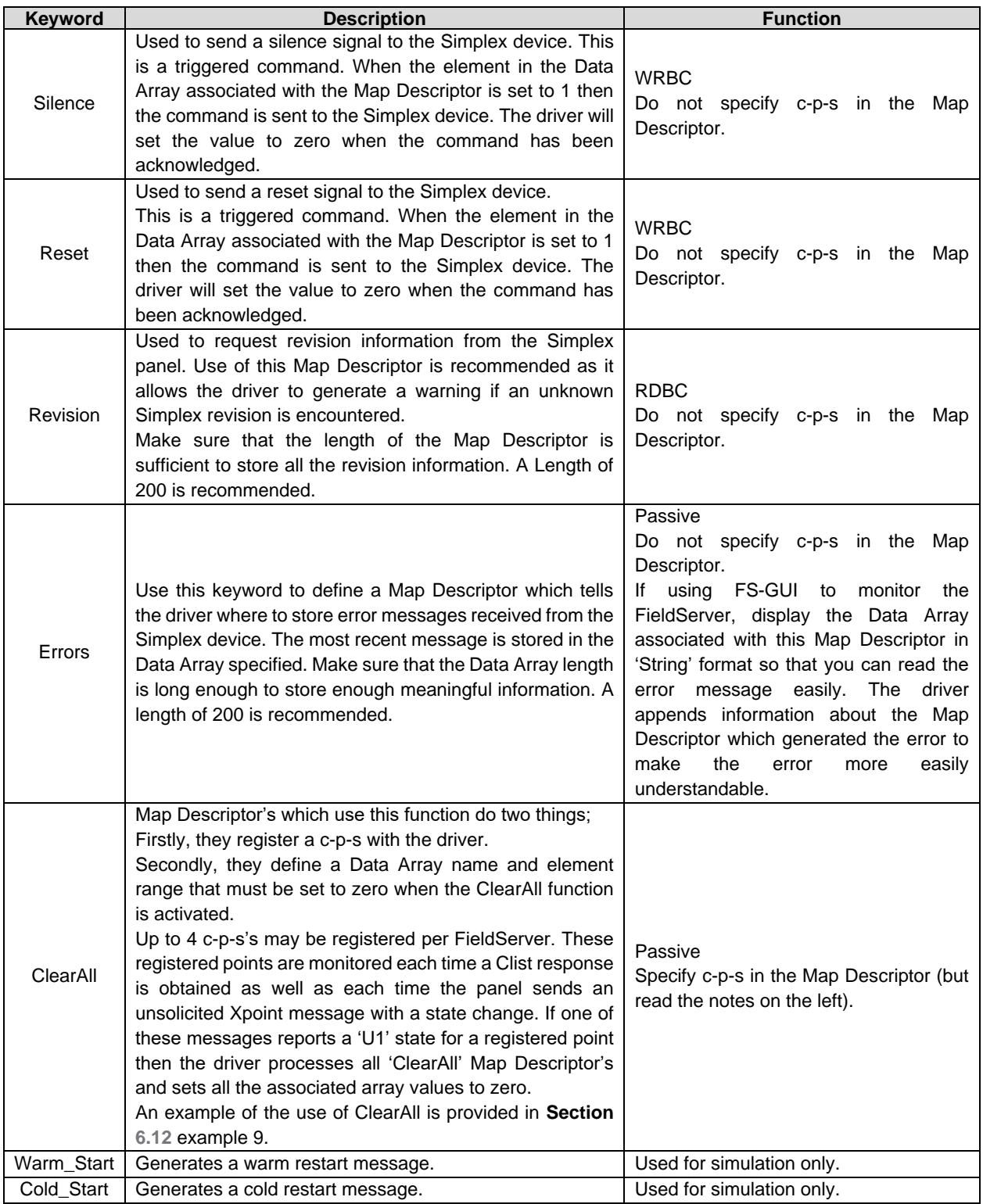

## <span id="page-31-0"></span>**8.2 Error Messages**

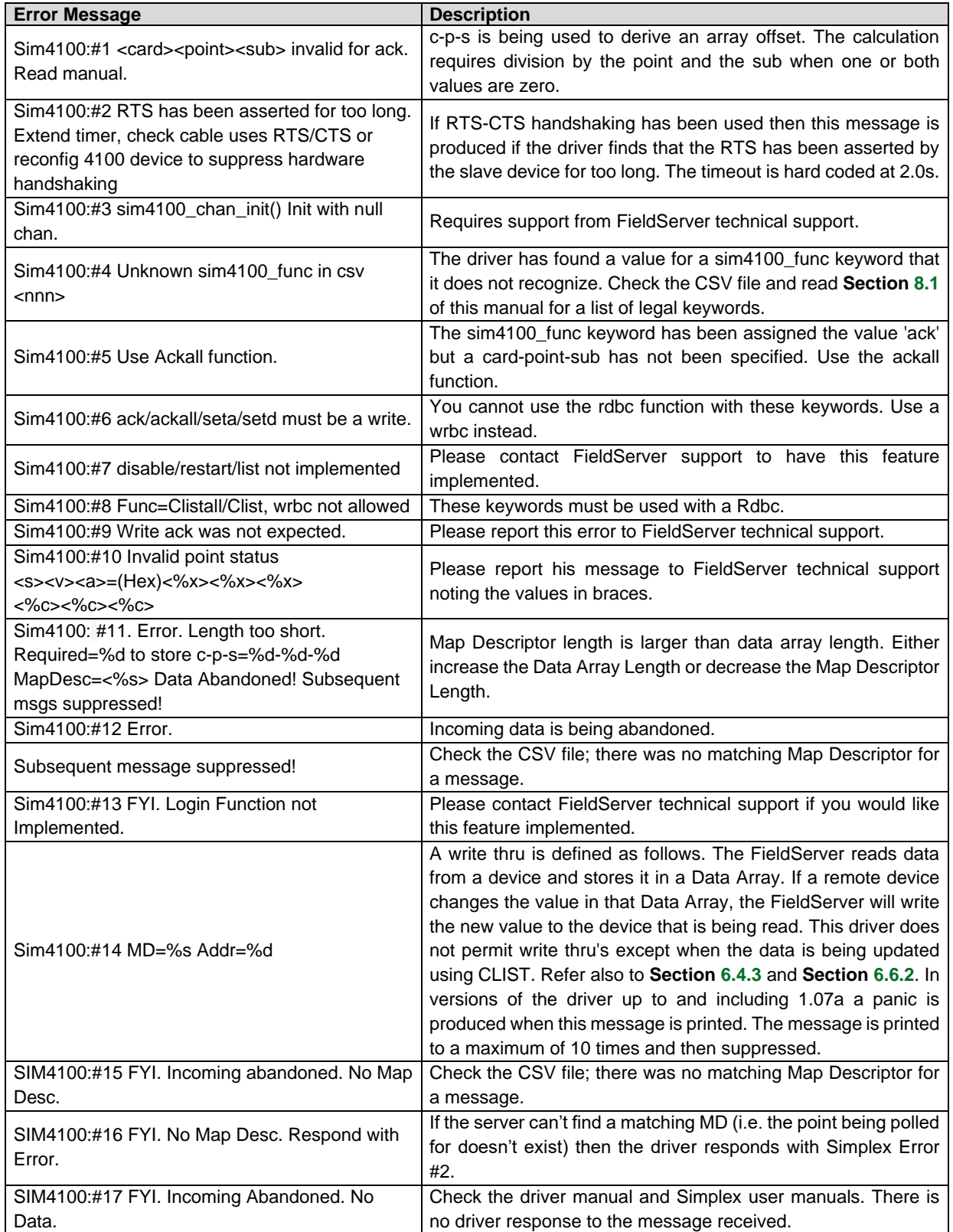

# **Additional Information**

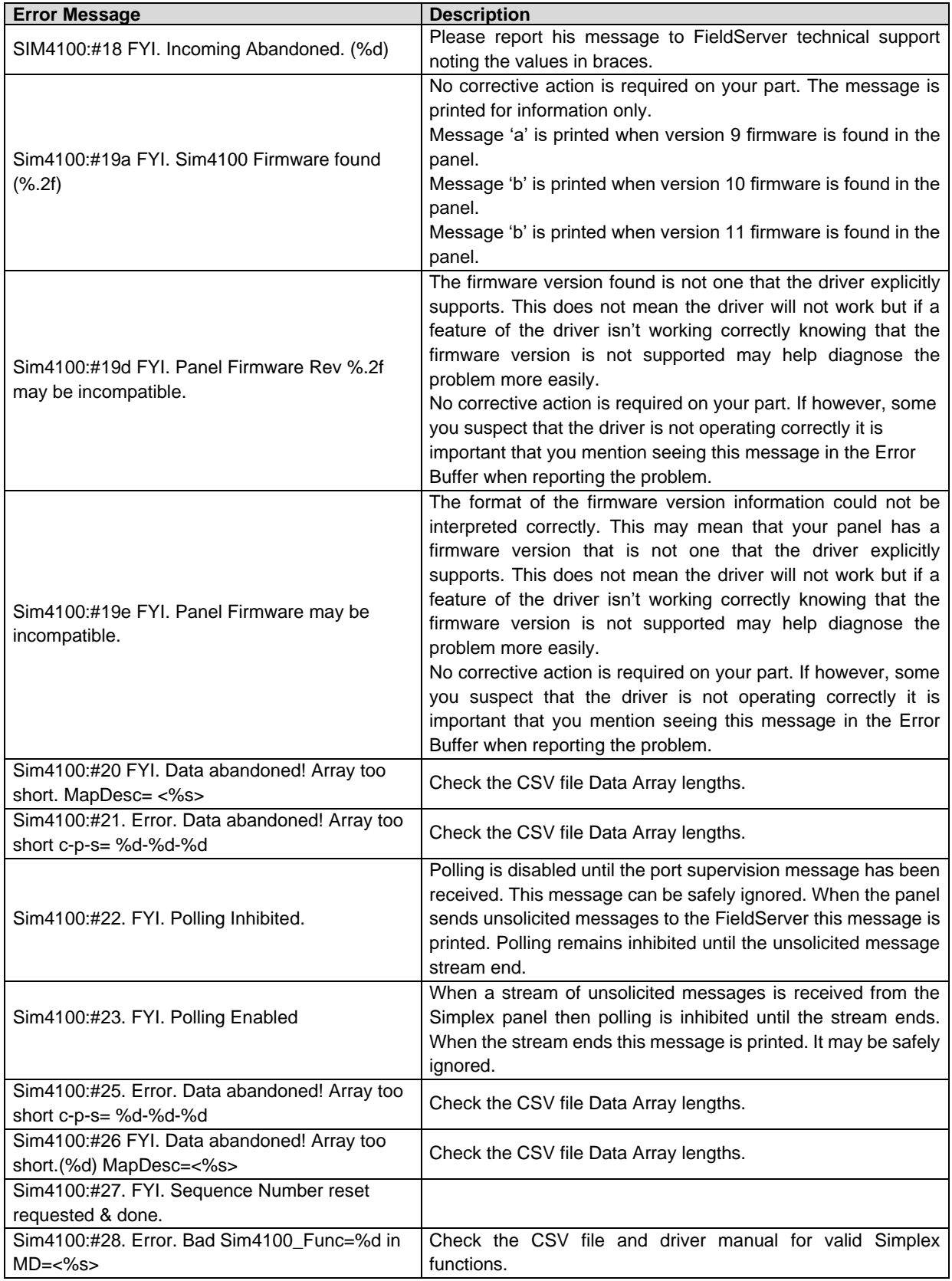

# **Additional Information**

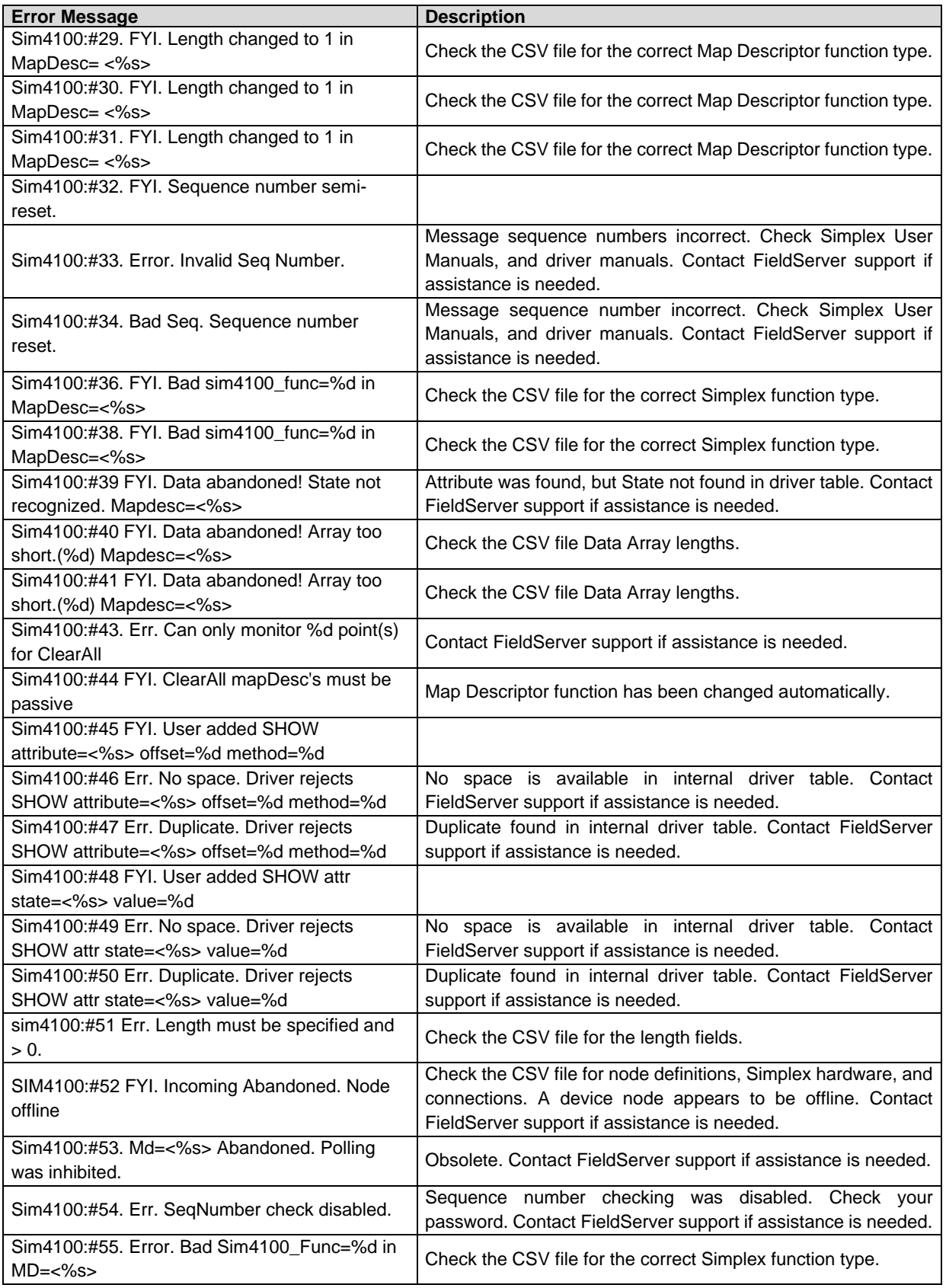

![](_page_34_Picture_156.jpeg)

### <span id="page-35-0"></span>**8.3 Driver Stats**

#### <span id="page-35-1"></span>8.3.1 Counting Bytes and Messages Received/Transmitted

"Ack" messages sent/received by the driver in response to read/write messages are NOT counted as messages. However, the single byte produced by these messages is included in the byte count.

The driver does not count DLL layer messages as messages.

The driver counts bytes at the DLL layer. The byte count includes the bytes that wrap application layer messages, acks and the port supervision and responses messages.

The driver counts messages at the application layer. This means that if you use FS-GUI to monitor the FieldServer and you view the Map Descriptor's the byte count stats will always be zero.

Some Map Descriptors require data in the Data Arrays to trigger a write command. An example is the "Ack" command. The driver does not count one of these messages as being sent until the array triggers a poll to be sent.

#### <span id="page-35-2"></span>8.3.2 Driver Exposed Stats

The driver is capable of exposing statistics about its behavior in a Data Array. It is necessary to create a Data Array with name sim4100-stats as per the example below and it will be updated by the driver.

#### **NOTE: The stat number corresponds to the offset.**

Take care not to poke any values into the 1st 10 elements of this Data Array (offsets 0 to 9). Doing so will trigger internal diagnostics and may interfere with normal operation.

A different set of stats is maintained for each connection. Each connection uses 100 elements of the data array. Ensure the array length is large enough if the port number is large.

![](_page_35_Picture_226.jpeg)

At revision 1.07a of the driver and earlier, no stats had been exposed.

![](_page_35_Picture_227.jpeg)

![](_page_36_Picture_172.jpeg)

#### **Bit States**

![](_page_36_Picture_173.jpeg)

#### <span id="page-36-0"></span>**8.4 Pseudo Points**

It is beyond the scope of the driver manual to describe the full functionality of the Simplex Panels. The following information is not maintained and updated and therefore should be used for reference only.

Pseudo points are points that report states or attributes based on how the Simplex system has been installed, configured and programmed. They are often programmed to groups, devices, zones or other logic groupings. For example, a pseudo point may be programmed to report only if more than one sensor in an area is reporting smoke.

Every Simplex system has default pseudo points programmed into the firmware supplied with the panel. These default points depend only on the firmware revision number and are generally unaffected by the configuration programmed for a site.

Although the 4100 card number can range from 0-250 in theory, only the following ranges are presently used in the system:

![](_page_36_Picture_174.jpeg)

#### <span id="page-37-0"></span>8.4.1 Digital Pseudo's

There are 250 fixed pseudo's in the 4020 panel and 511 in the 4100 and 4100U. The numbering sequence is simple, 128 starts the first block of 256 (0 to 255), so the first point is 128-0-0, the second is 128-1-0, ... The next block starts at 129 and follows the same sequence, then 130 and so on up to 143. In the 4100 the first user definable pseudo is P-256, in the 4100U it is P-512.

![](_page_37_Picture_463.jpeg)

![](_page_38_Picture_495.jpeg)

![](_page_39_Picture_489.jpeg)

![](_page_40_Picture_497.jpeg)

![](_page_41_Picture_415.jpeg)

#### <span id="page-41-0"></span>8.4.2 Analog Psuedo's

Analog Pseudo's do not have alarm states, they have physical values such as the day, date, time, number of fire events, number of troubles and so on.

![](_page_41_Picture_416.jpeg)

![](_page_42_Picture_391.jpeg)

![](_page_43_Picture_399.jpeg)

![](_page_44_Picture_100.jpeg)

#### <span id="page-44-0"></span>**8.5 Set up the Simplex RS-232 Card for Write Access**

Open the ES Panel Programmer software and perform the following:

• Select the RS-232 card and then select the port that is to be used.

![](_page_44_Picture_101.jpeg)

• Then select **Port Data**.

![](_page_45_Picture_53.jpeg)

- Select the Port Default SET Priority of 2.
- Then select the Access Levels Tab.

![](_page_45_Picture_54.jpeg)

- Scroll down to **Change Point Status** and change it to priority 2.
- Save, build, and download.